# **Tvorba souborů pro obrábění na zařízení laser ILS3NM**

Michal Hanus

Bakalářská práce 2021

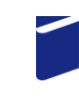

Univerzita Tomáše Bati ve Zlíně Fakulta technologická

Univerzita Tomáše Bati ve Zlíně

Fakulta technologická Ústav výrobního inženýrství

Akademický rok: 2020/2021

# ZADÁNÍ BAKALÁŘSKÉ PRÁCE

(projektu, uměleckého díla, uměleckého výkonu)

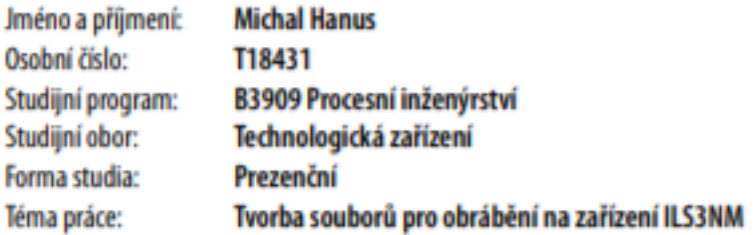

# Zásady pro vypracování

Vypracování literární studie na dané téma Tvorba objektů pomocí software Vyhotovení souborů k laserovému obrábění Vyhodnocení využití souborů

#### Forma zpracování bakalářské práce: tištěná/elektronická

Seznam doporučené literatury:

MAÑKOVÁ, Ildikó. Progresívne technológie. Košice: Vienala, 2000. ISBN 80-709-9430-4. FINKELSTEIN, Ellen. Kompletní průvodce uživatele AutoCadu pro verze 2016. Albatros media. ISBN 97880-2512765-3. BOUTON, Gary David. Mistrovství v CorelDRAW: [kompletní průvodce profesionálního grafika]. Brno: Computer Press, 2009. ISBN 978-80-251-2304-1.

L.S.

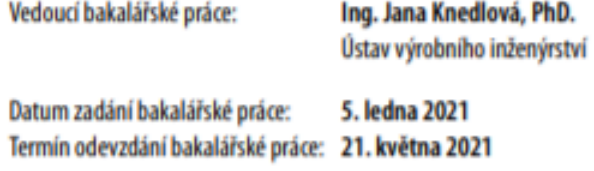

prof. Ing. Roman Čermák, Ph.D. v.r. děkan

prof. Ing. Berenika Hausnerová, Ph.D. v.r. ředitel ústavu

Ve Zlíně dne 1. dubna 2021

#### PROHLÁŠENÍ AUTORA **BAKALÁŘSKÉ PRÁCE**

Beru na vědomí, že:

- bakalářská práce bude uložena v elektronické podobě v univerzitním informačním systému a dostupná k nahlédnutí;
- na moji bakalářskou práci se plně vztahuje zákon č. 121/2000 Sb. o právu autorském, o právech souvisejících s právem autorským a o změně některých zákonů (autorský zákon) ve znění pozdějších právních předpisů, zejm. § 35 odst. 3;
- podle § 60 odst. 1 autorského zákona má Univerzita Tomáše Bati ve Zlíně právo na uzavření licenční smlouvy o užití školního díla v rozsahu § 12 odst. 4 autorského zákona;
- podle § 60 odst. 2 a 3 autorského zákona mohu užít své dílo bakalářskou práci nebo poskytnout licenci k jejímu využití jen s předchozím písemným souhlasem Univerzity Tomáše Bati ve Zlíně, která je oprávněna v takovém případě ode mne požadovat přiměřený příspěvek na úhradu nákladů, které byly Univerzitou Tomáše Bati ve Zlíně na vytvoření díla vynaloženy (až do jejich skutečné výše);
- pokud bylo k vypracování bakalářské práce využito softwaru poskytnutého Univerzitou Tomáše Bati ve Zlíně nebo jinými subjekty pouze ke studijním a výzkumným účelům (tj. k nekomerčnímu využití), nelze výsledky bakalářské práce využít ke komerčním účelům;
- pokud je výstupem bakalářské práce jakýkoliv softwarový produkt, považují se za součást práce rovněž i zdrojové kódy, popř. soubory, ze kterých se projekt skládá. Neodevzdání této součásti může být důvodem k neobhájení práce.

#### Prohlašuji,

- že jsem na bakalářské práci pracoval samostatně a použitou literaturu jsem citoval. V případě publikace výsledků budu uveden jako spoluautor.
- že odevzdaná verze bakalářské práce a verze elektronická nahraná do IS/STAG jsou obsahově totožné.

Ve Zlině, dne:

Jméno a přijmení studenta:

podpis studenta

#### **ABSTRAKT**

V teoretické části práce je popsán princip, rozdělení laserů dle aktivního prostředí a jeho využití. Praktická část se zabývá vyhotovením a vyhodnocením využití souborů, pro obrábění na laserovém zařízení ILS 3 NM, které jsou tvořeny různými metodami.

Klíčová slova: CorelDRAW, CAD, gravírování, sklo, dřevo, laser, vektor, rastr

#### **ABSTRACT**

In theoretical part of the thesis is described principle and division of lasers according to active interface with is usage. Practical part deals with make out and evaluation of usage of files for machinig with laser device ILS 3NM, which are made by different methods.

Keywords: CorelDRAW, CAD, engraving, glass, wood, laser, vektor, rastr

#### Poděkování

Na tomto místě bych chtěl poděkovat vedoucí mé bakalářské práce paní Ing. Janě Knedlové, Ph.D. za odborné vedení, ochotu, trpělivost a za rady a připomínky, které napomohli ke vzniku této práce.

Prohlašuji, že odevzdaná verze bakalářské/diplomové práce a verze elektronická nahraná do IS/STAG jsou totožné.

# **OBSAH**

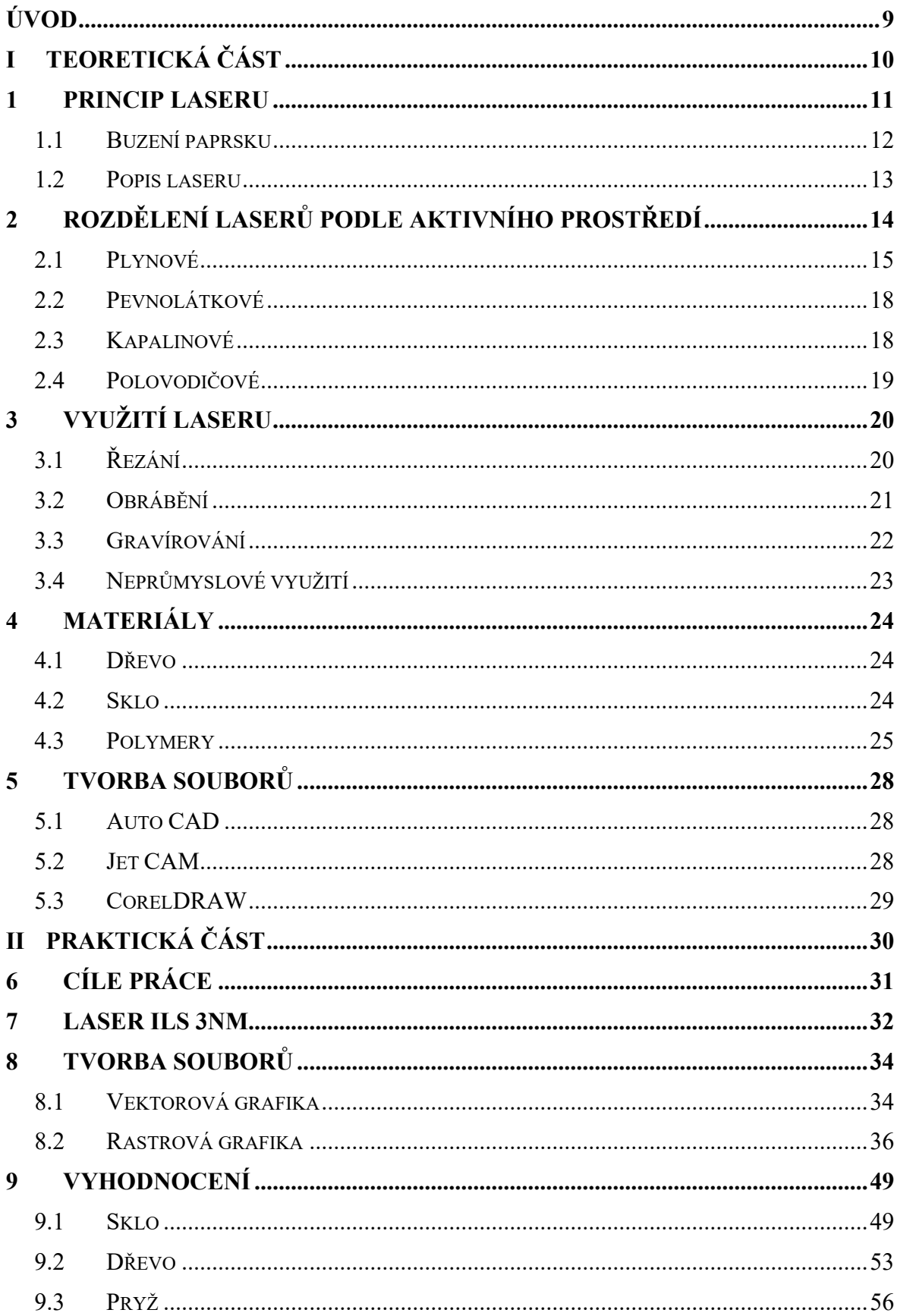

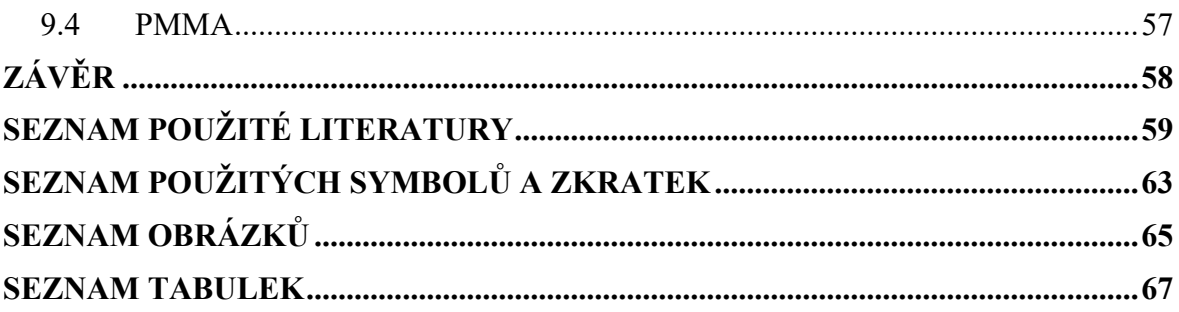

# <span id="page-8-0"></span>**ÚVOD**

LASER pochází z anglického názvu Light Ampfication by Stimulated Emission of Radiaton, v češtině zesilování světla pomocí stimulované emise záření.

S předpokladem teorie stimulované emise přišel v roce 1917 Albert Einstein, čímž položil základ pro princip laseru. Nejprve byl vynalezen MASER, dalo by se říct předchůdce laseru, který fungoval jako dnešní laser, jen vyzařoval mikrovlny. Jeho zdokonalením se zabývali C. H. Towens a A. L. Schawlow a vytvořili první popis laseru, který vedl následně k jeho sestavení. Oba získali Nobelovu cenu. Jejich nápad uskutečnil v roce 1960 T. H. Maiman kdy sestrojil první funkční laser. Jednalo se o rubínový laser, který se s dnešními lasery nedá srovnávat.

Dnes je už laser nedílnou součástí našeho života, denně se s ním setkáváme na každém kroku. Podle technických parametrů laseru určujeme, pro jakou činnost je vhodný. Setkáváme se s ním nejen v průmyslu ale i v lékařství, biologii, výpočetní technice. V lékařství nahradil laser skalpel nebo ho lze využít na zničení nádorů, ve stomatologii nahrazuje vrtačku. V geodezii se používá pro měření dvou od sebe vzdálených míst. Ve zbrojním průmyslu se laser používá jako zbraň nebo zaměřovač. Nejčastěji se s ním setkáme v laserové tiskárně nebo při každém nákupu v čtečce čárového kódu. V průmyslu nahrazují nekonvenční metody hlavně svou vysokou efektivitou a nízkými náklady.

# <span id="page-9-0"></span>**I. TEORETICKÁ ČÁST**

### <span id="page-10-0"></span>**1 PRINCIP LASERU**

Princip obrábění laserem je založen na soustředění viditelného světla na velmi malou plochu obrobku, kdy se využívá jeho energie elektromagnetického záření. Přeměna energie na energii tepelnou probíhá v místě dopadu tohoto záření. Zahřátím docílíme toho, že tavící teplota v místě dopadu přesahuje tavící teplotu daného obráběného povrchu. Materiál se taví a odpařuje. Laser je generátorem výše zmiňovaných svazků paprsků s velmi vysokou intenzitou. Název laser pochází ze zkratky anglického pojmenování metody zesílení paprsku světla (Light Amplification by Stimulated Emission of Radiation). Principem laseru je proces uvolňování potenciální energie elektronů atomů prvku. Atomy se nachází ve velmi malém množství v základní hmotě laseru a jsou nositeli zesílení světelných paprsků. Světelný paprsek laseru vyzařuje světlo, které je až stotisíc krát intenzivnější než samotné světlo, které laser ozářilo.

Při používání laseru se využívá technologie vyzařování paprsků ve vodorovném směru. Pomocí optické čočky se pak soustředí tento paprsek na malou plochu obrobku (řádově 0,001 až 0,01 mm). Při tomto jevu dochází v místě dopadu paprsku ke vzniku tak vysoké teploty, že se materiál začne odpařovat. [\[\[1\],](#page-58-1)[\[2\],](#page-58-2)[\[3\]\]](#page-58-3)

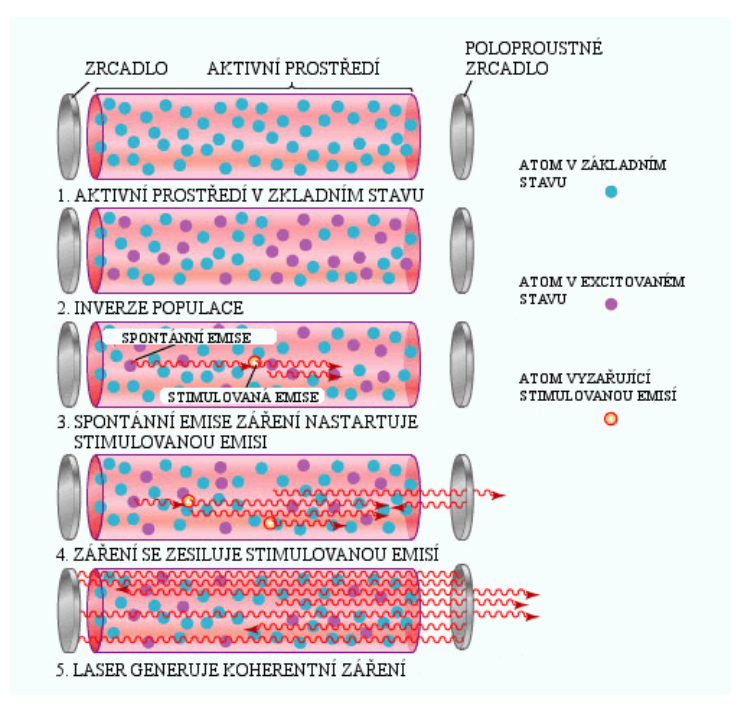

<span id="page-10-1"></span>*Obr. 1 Princip laseru [\[5\]](#page-58-4)Chyba! Nenalezen zdroj odkazů.*

#### <span id="page-11-0"></span>**1.1 Buzení paprsku**

Princip laseru můžeme popsat pomocí kvantové fyziky a planetárního modelu atomu. Světelné záření je vlnění, šířící se všemi směry. Vlivem působení emise záření laserového světla vzniká spontánní emise v okolí určitého stimulujícího elektromagnetického záření. Vlivem spontánní (samovolné) emise záření dochází k vybuzení atomů s energetickou hladinou *E*<sub>2</sub>. Dochází k emitaci kvanta světelného záření o frekvenci v, protože se atomy snaží obsadit hladinu s nižší hodnotou energie *E*1. Frekvenci lze určit z rovnice:

$$
E_2-E_1=h\ .\ \nu
$$

Vybuzený atom se v důsledku vnějšího podnětu vrací do původního stavu. Dochází zde k vyzařování nového kvant, který má hodnotu frekvence stejnou, jakou měl předchozí kvant. Tento děj nazýváme stimulovaná (vynucená) emise záření. Díky tomuto procesu dochází ke vzniku ultrafialového, infračerveného nebo viditelného světelného záření.

Atom se při běžných podmínkách objevuje v základním stavu. Atom může přecházet z nižší hladiny na vyšší, jedná se o emisi viz. obr. 2. Nebo obráceně, tedy z vyšší na nižší, to se nazývá absorpce. [[\[1\]\]](#page-58-1), [\[4\]](#page-58-5)

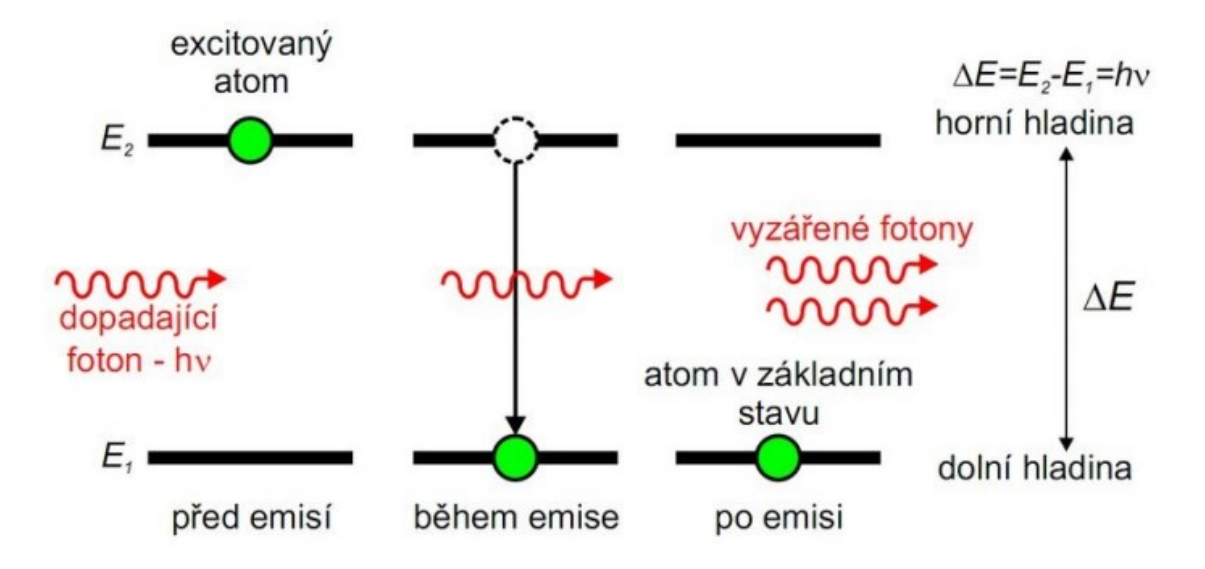

<span id="page-11-1"></span>*Obr. 2 Emise [\[5\]](#page-58-4)*

#### <span id="page-12-0"></span>**1.2 Popis laseru**

Laser je generátorem světelných vln a elektronickým zesilovačem, který využívá k vytvoření světelného paprsku stimulovanou emisi záření. Skládá se z aktivního prostředí, ve kterém dochází k stimulované emisi, budícího zařízení, vedení svazku a optického rezonátoru.

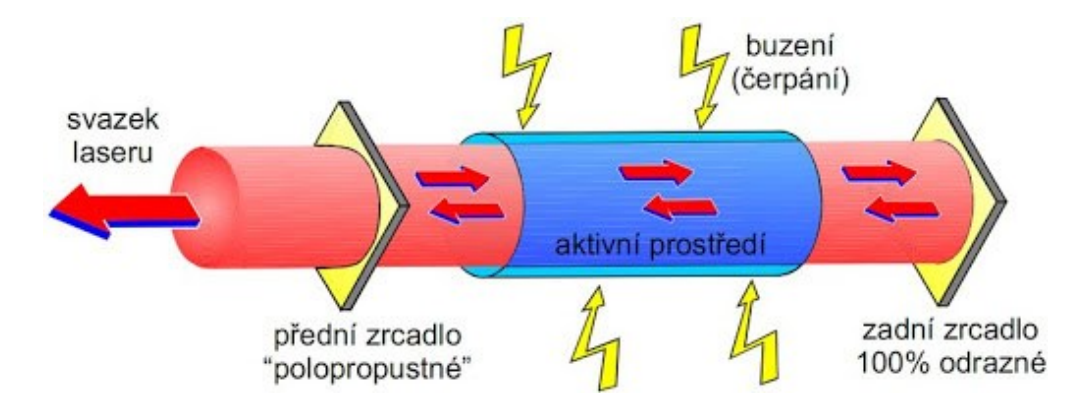

*Obr. 3 Schéma laseru [\[5\]](#page-58-4)Chyba! Nenalezen zdroj odkazů.*

<span id="page-12-1"></span>Budící (čerpací) zařízení je zařízení, které dodává energii aktivnímu prostředí a zajišťuje přebytek částic s vyšší energií – inverzní populaci, nutné pro vznik stimulované emise.

Optický rezonátor je zařazen z důvodu dosažení většího počtu stimulovaných přechodů vůči spontánním. Skládá se ze dvou zrcadel, mezi kterými se nachází aktivní prostředí.

Zrcadla slouží k odražení záření zpět do aktivního prostředí, kde záření funguje jako podnět pro další stimulovanou emisi. Díky odrazům je záření silnější. Po dosažení potřebné intenzity svazek odchází z rezonátoru pomocí jednoho propustného zrcadla.

V průmyslu je řazen za rezonátor expandér (obr. 4), což je systém čoček a clon. Díky němu docílíme zvýšení kvality svazku, který opouští rezonátor. Také upravuje průměr výstupního svazku.

Nevýhodou je velká ztráta energie, která má za následek snížení výsledné účinnosti laseru.  $[$ [\[\[2\]](#page-58-2)[,\[4\]\]](#page-58-5)

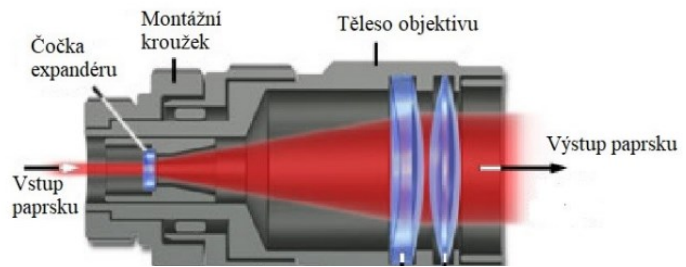

*Obr. 4 Expandér Chyba! Nenalezen zdroj odkazů.Chyba! Nenalezen zdroj odkazů.*

# <span id="page-13-0"></span>**2 ROZDĚLENÍ LASERŮ PODLE AKTIVNÍHO PROSTŘEDÍ**

Lasery lze rozdělit podle mnoha kritérií – buzení, výkon, použití. Nejvíce se ale liší aktivním prostředím.

<span id="page-13-1"></span>

| Druh laseru  | Aktivní látka                                  |                      | Vlnová<br>délka                  | Typ paprsku           | Výkon<br>laseru           | Oblasti<br>aplikace                                        |
|--------------|------------------------------------------------|----------------------|----------------------------------|-----------------------|---------------------------|------------------------------------------------------------|
|              | Rubín                                          | $Cr^{3+}$            | 0,6943                           | pulzní                | 5 W                       | Holografie                                                 |
| Pevný        | Nd-YAG                                         | $Nd^{3+}$            | 1,064                            | kontinuální<br>pulzní | $100$ až<br>1200 W        |                                                            |
|              | Nd-sklo                                        | $Nd^{3+}$            | 1,064                            | pulzní                | $2 \text{ mW}$            | Strojní průmysl                                            |
|              | alexandrit                                     |                      | 0,7-0,818                        |                       | 10 W                      |                                                            |
| Polovodičový | GaAs                                           |                      | $0, 8 - 0, 9$                    | pulzní                | $2$ až $10$<br>W          | Informační<br>technologie,<br>optoelektronika              |
|              | $CO2(N2-He)$                                   | CO <sub>2</sub>      | 10,6                             | kontinuální<br>pulzní | $500a\check{z}$<br>1500 W | Strojní průmysl                                            |
| Plynový      | He-Ne                                          | Ne                   | 0,6328;<br>1,15;<br>3,39         | kontinuální           | $20 \text{ mW}$           | Metrologie,<br>geodézie,<br>holografie                     |
|              | Ar                                             | $Ar^+$               | 0,4764;<br>0,488;<br>0,5145      | kontinuální<br>pulzní | 1 až 500<br>W             | Laserová<br>chirurgie                                      |
|              | Excimer<br>(ArCl)<br>(XeCl)<br>(XeF1)<br>(KrF) |                      | 0,170<br>0,308<br>0,351<br>0,248 | pulzní                | 20 až 250<br>W            | Fotolitografie,<br>laserová<br>chirurgie,<br>strojírenství |
| Kapalinový   | Barvivo<br>Rhodamine 6                         | Ethanol,<br>methanol | $0,34-$<br>1,175                 | pulzní                | $100\;\mathrm{W}$         | Fotochemie,<br>spektroskopie                               |

*Tabulka 1 Rozdělení laserů [\[1\]](#page-58-1)*

V druhé tabulce můžeme vidět vlastnosti dvou druhů laserů, které se nejčastěji používají v průmyslu.

<span id="page-14-1"></span>

| Laser           | Vlnová délka<br>$\lceil$ mm $\rceil$ | Buzení | Efektivita   | Režim            | Výkon                        | Životnost<br>(h) |
|-----------------|--------------------------------------|--------|--------------|------------------|------------------------------|------------------|
| CO <sub>2</sub> | 10 600                               | RF     | $~10\%$      | CW/pulsní        | $10-250$ W<br>až 5 kW        | ~1000            |
|                 |                                      | EL     | $\sim$ 25 %  |                  | až 20 kW                     |                  |
| Nd-             | 1064                                 | LD     | $~10^{-7}$ % | CW               | až 6 kW                      | ~10000           |
| <b>YAG</b>      |                                      | lampy  | $~10^{3}$ %  | pulsní<br>pulsní | $\sim$ 100 W<br>$\sim$ 600 W | ~1000            |

*Tabulka 2 Srovnání CO<sup>2</sup> a Nd:YAG laseru [\[7\]](#page-58-6)*

## <span id="page-14-0"></span>**2.1 Plynové**

Aktivní prostředí, jak už napovídá název, je zde tvořeno plynem. Buzení probíhá za pomocí elektrického výboje, radiofrekvenčních vln nebo opticky. Můžou pracovat v kontinuálním i v pulzním režimu.

Nejrozšířenější je Helium-neonový laser, který generuje červené světlo nebo infračervené. Infračervený CO<sup>2</sup> Laser se často používá pro průmysl a v medicíně. Pokud bychom chtěli světlo modré nebo zelené, použijeme argonový laser. Speciálním typem jsou excimerové lasery, které generují ultrafialové záření. [\[8\]](#page-58-7)

### **2.1.1 CO<sup>2</sup>**

Základem pro laser je oxid uhličitý. Využívá oscilaci molekul oxidu uhličité a dusíku ke vzniku stimulované emise. Důležitou součástí je trubice, která obsahuje směs plynů – oxidu uhličitého, dusíku a helia. Doutnavým výbojem mezi elektrodami napájené vysokým napětím, nám vzniká energie potřebná k vybuzení neboli excitace. Elektrony vybuzené ze svého základního energetického stavu  $E_0$  se sráží s molekulami  $N_2$  a excitují do prvního vibračního stavu na energetické hladině  $E_1$ , která se blíží k energii  $E_2$ . Kmitavá energie molekul se může velmi rychle a účelně měnit vlivem nepružných srážek molekul oxidu uhličitého s molekulami dusíku. Přeměnou z vyšší energetické hladiny na nižší přechází z nepravidelných vibrací na symetrické vibrace, což je doprovázeno vyzářením energie o vlnové délce 10,6 µm. [\[1\]](#page-58-1)

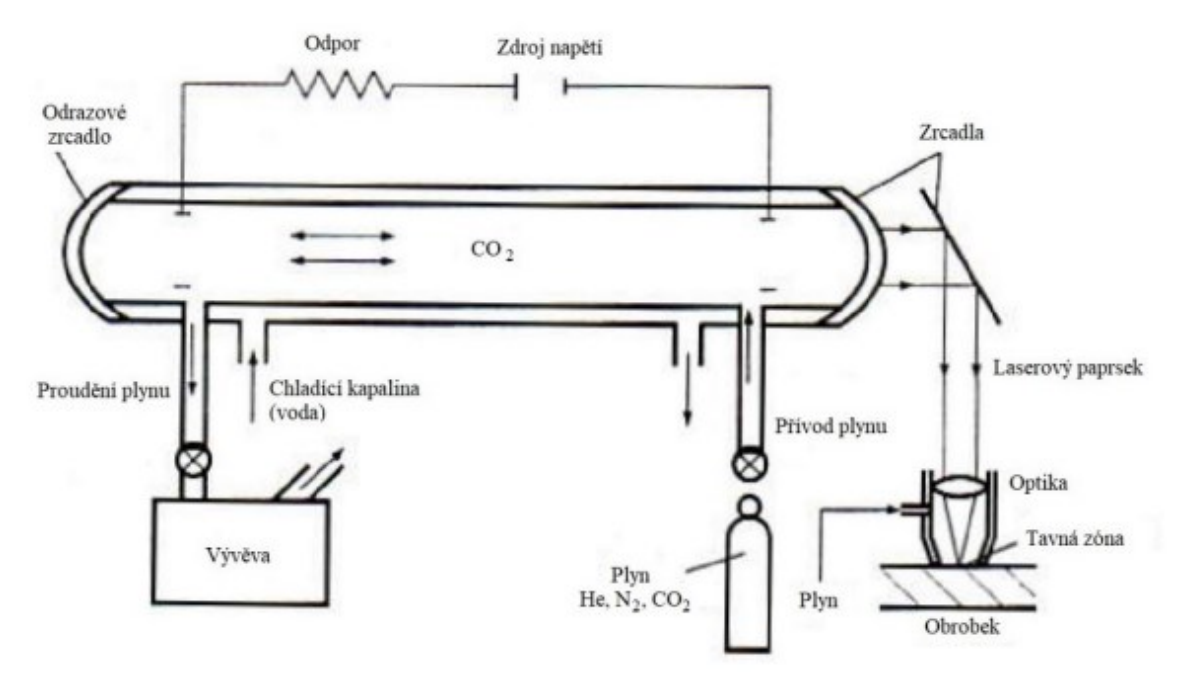

*Obr. 5 Schéma CO<sup>2</sup> laseru [\[1\]](#page-58-1)*

<span id="page-15-0"></span>Neustále musíme zajišťovat dostatečné množství energie potřebné k chodu zařízení. Proto je nutné obnovovat energetickou hladinu E2, dodávat energii pomocí doutnavého výboje a zajišťovat odběr energie ve spodní hladině. Odběr energie je zajištěn srážkou molekul s heliem, přičemž přebytečná energie je odvedena ze soustavy v podobě tepla pomocí vody. Teplota v dutině laseru nesmí překročit teplotu 127 °C, a proto je velmi důležité ji chladit. Plyn můžeme znovu použít pro celý proces, pokud jej regenerujeme, tedy obohatíme o čerstvou směs. Regenerace je velmi důležitá z důvodu rozpadu dvou hlavních složek (oxid uhelnatý a kyslík) což má za následek snížení výkonu laseru. [\[1\]](#page-58-1)

Lasery na bázi CO<sub>2</sub> rozdělujeme na:

- axiální plyn proudící rovnoběžně s optickou osou laseru, výkon laseru je dán také délkou laserové trubice, která může být dlouhá až deset metrů, nejpoužívanější typ.
- průřezové plyn proudící kolmo vůči směru optické osy, a přitom také kolmo ke směru elektrického výboje v dutině laseru, dle vztahu mezi přívodem plynu a výbojem lze dále dělit na dvojosý a tříosý

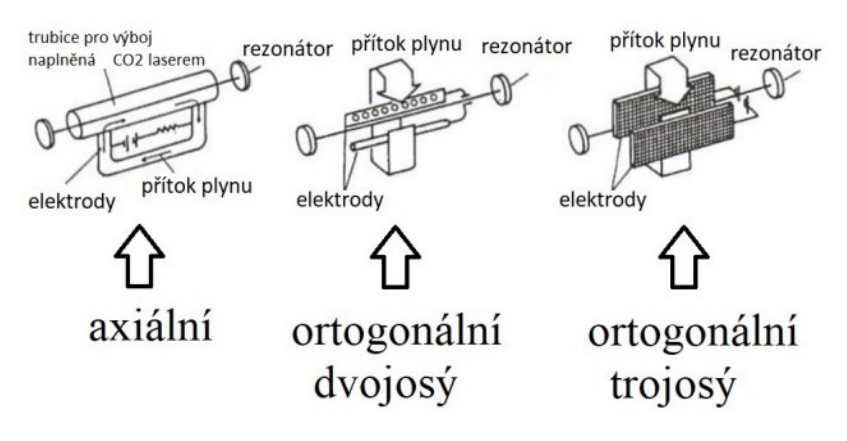

*Obr. 6 Typy oscilátorů [\[1\]](#page-58-1)*

<span id="page-16-0"></span>Z rezonátoru se vyzáří vybuzený laserový paprsek polopropustným zrcadlem. Soustavou zrcadel je paprsek přiveden až do laserové hlavice na fokusační čočku. Čočka je zde chlazena chladícím prstencem. Optiku laseru lze upravit různými přísadami, jako je chlorid sodný, galium, arzén.

Pomocný plyn, který vystupuje z laserové hlavice souběžně se samotným paprskem, má několik funkcí:

- působením laseru se materiál rozpadá a pomocný plyn chrání optickou soustavu
- vytváří ochranou, oxidační nebo jinou agresivní atmosféru při kontaktu paprsku s materiálem
- pomáhá odstraňovat z materiálu taveninu nebo výpary z opracovávaného materiálu,  $[$ [1]] $]$

#### **2.1.2 Excimerové**

Buzení vzniká díky elektrickému výboji. Laser se nazývá excimerový, protože se molekuly plynu buzením dostávají do excitovaného stavu. Zde se využívá směs plynů argonu a xenonu jako aktivní prostředí, které rovněž určují vlnovou délku záření. Vlnová délka je v ultrafialové oblasti v rozmezí 157 nm až 351 nm. Musíme zvolit prostředí vakua, protože rozsah vlnových délek je dobře pohlcován vzduchem. Při nízké rozbíhavosti je kvalita paprsku nejvyšší. Dokáže vyvinout velmi krátké pulzy, o výkonech od miliwattů po kilowatty. Využití laseru je nejběžnější pro jemné opracování, protože zde nedochází k tepelnému ovlivnění oblasti. Další použití je pro vrtání, mikro-obrábění nebo medicínský průmysl. Hlavní nevýhodou je krátká životnost aktivního prostředí. [**Chyba! Nenalezen zdroj odkazů.**]

### <span id="page-17-0"></span>**2.2 Pevnolátkové**

Aktivní prostředí je nejčastěji pevná látka, s příměsí vhodných iontů, v podobě krystalů, skel nebo granátů. Na rozdíl od plynových laserů buzení bývá optické. Pracují ve všech režimech a jsou flexibilní. Generují záření o vlnových délkách v oblasti viditelného až infračerveného záření. Velká výhoda u těchto laserů je jejich malá náročnost na údržbu a pracovní podmínky. [\[8\]](#page-58-7)[\[10\]](#page-58-8)

#### **2.2.1 Neodym**

Neodyn se řadí k nejčastějším laserům využívaných v průmyslu s výkony do 10 kW. Zástupcem této skupiny laserů je Nd:YAG s vyzařováním o vlnové délce 1,064 µm, kde je ionty neodymu (Nd) dopován yttrito-hlinitý granát (YAG). Pracuje v kontinuálním i pulzním režimu. V kontinuálním režimu dosahuje výkonu 6 kW, v pulzním 109 W. Lze dosáhnout i vyššího výkonu, pokud zapojíme kaskádové zesilovače. Výhodou oproti plynovým laserům je možnost vedení paprsku optickým vláknem. Používáme pro svařování, řezání, vrtání a žíhání. Využití má také v lékařství, kde se používá jako skalpel. **Chyba! Nenalezen zdroj odkazů.**

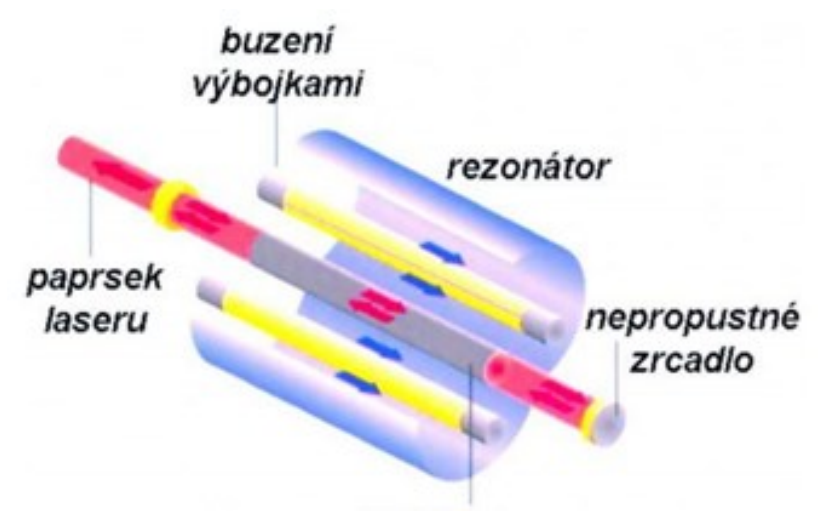

*Obr. 7 Nd:YAG laser Chyba! Nenalezen zdroj odkazů.*

## <span id="page-17-2"></span><span id="page-17-1"></span>**2.3 Kapalinové**

Aktivní prostředí je tvořeno speciálně připravenými kapalinami nebo roztoky organických barev. Pro buzení se používá optické záření. Používají se hlavně ve spektroskopii, díky velkému rozsahu vlnové délky, která může být od 300 nm po 1500 nm. V průmyslu nejsou rozšířeny z důvodu krátké životnosti aktivního prostředí. Mohou se používat v medicíně pro odstranění nádorů. [\[9\]](#page-58-9)[\[10\]](#page-58-8)

## <span id="page-18-0"></span>**2.4 Polovodičové**

Základem laseru je velmi malá dioda. To je velká výhoda, ale nevýhodou je větší rozbíhavost než u ostatních laserů. Může dosahovat účinnosti až 50 % a výkon lze jednoduše měnit změnou elektrického proudu. Buzení je uskutečněno fotony, svazkem elektronů nebo elektrickým polem. Můžeme je najít v počítačové, informační nebo spotřební elektronice. [\[8\]](#page-58-7)[\[11\]](#page-58-10)

# <span id="page-19-0"></span>**3 VYUŽITÍ LASERU**

Díky snaze o zvýšení efektivity a kvality výroby se stal laser nepostradatelným v průmyslu. Na rozdíl od konvenčních technologií umožňuje opracovávat i křehké materiály jako je sklo nebo keramika. Paprsek má malý průměr a umožnuje opracovat i špatně dostupná místa. Laserem můžeme soustružit, frézovat, řezat, svařovat nebo i opracovávat povrch.

# <span id="page-19-1"></span>**3.1 Řezání**

Při řezání laserem dosahujeme přesných, úzkých, hladkých řezů bez okují. Hrany jsou kolmé a není nutné je dále upravovat. Hloubka řezu závisí na druhu řezaného materiálu a také na výkonu laseru. Laserové řezání je v dnešní době velmi rozšířená technologie dělení materiálu. Princip této technologie spočívá v tavení materiálu bez mechanického působení. Dosahuje se velmi kvalitního řezu a díky vysoké hustotě výkonu laserového paprsku i velkých řezných rychlostí. Vzhledem k malé stopě laserového paprsku je řezná spára 13 tenká a ztráta materiálu řezem je tedy velmi malá. Při malé stopě paprsku se dají řezat i složité a jemné tvary, proto laserové řezání velmi dobře konkuruje ostatním řezacím technologiím. Tato technologie je nejvhodnější pro plošné řezání, tedy řezání plechů, kdy hlavním limitujícím faktorem je tloušťka řezaného plechu (Obr. 8). Tento parametr je závislý především na výkonu laseru. Plechy z korozivzdorné oceli se dají efektivně řezat až do tloušťky 50 mm Nejpoužívanějšími lasery pro řezání jsou Nd:YAG a CO2 lasery. CO2 lasery mohou dosahovat velmi vysokých výkonů a jsou vhodné pro řezání běžných, korozivzdorných, či legovaných ocelí velkých tlouštěk. Nd:YAG lasery se hodí pro řezání kovových i nekovových materiálů menších tlouštěk. [\[12\]](#page-59-0)[\[13\]](#page-59-1)

<span id="page-19-2"></span>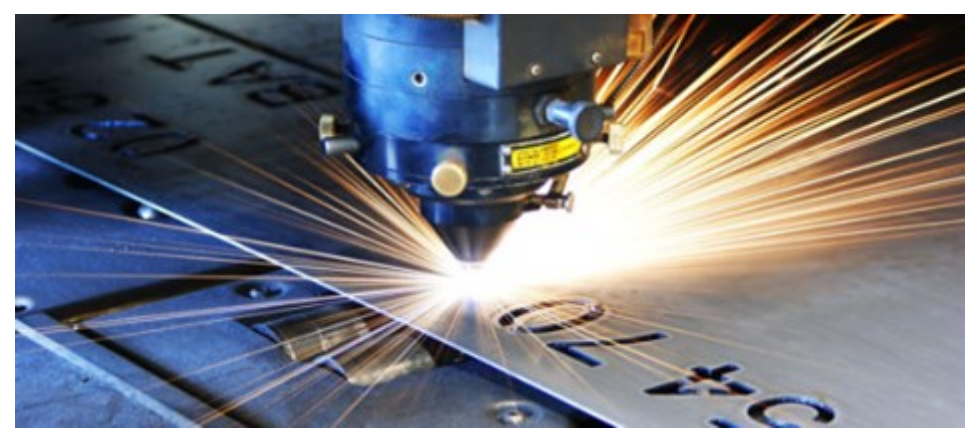

*Obr. 8 Laserové řezání Chyba! Nenalezen zdroj odkazů.*

#### <span id="page-20-0"></span>**3.2 Obrábění**

Na rozdíl od vrtání, které je jednorozměrný proces nebo řezání, které je dvourozměrný proces, při soustružení a frézování potřebujeme rozměry alespoň tři. V praxi je můžeme najít pod zkratkami LM a LAM (Laser machining, Laser-assisted machining)[.\[12\]](#page-59-0)

#### **3.2.1 Laserem podporované obrábění**

Jedná se o konvenční obrábění, kdy laser použit jako tepelný předehřev. Metoda se používá především při obrábění keramických a těžko obrobitelných materiálů. Při normálním obrábění by se muselo použít pomalých rychlostí a častých povrchových vad. Také je potřeba drahých nástrojů, nejlépe z diamantu, které značně navyšují cenu. Zatím co laserem podporovaného obrábění sníží náklady, umožní odebírat materiály s větší šířkou záběru ostří, zvýší životnost nástroje a zároveň sníží strojní časy. Vhodné je použití laseru Nd:YAG nebo CO2 laseru[.\[12\]](#page-59-0)

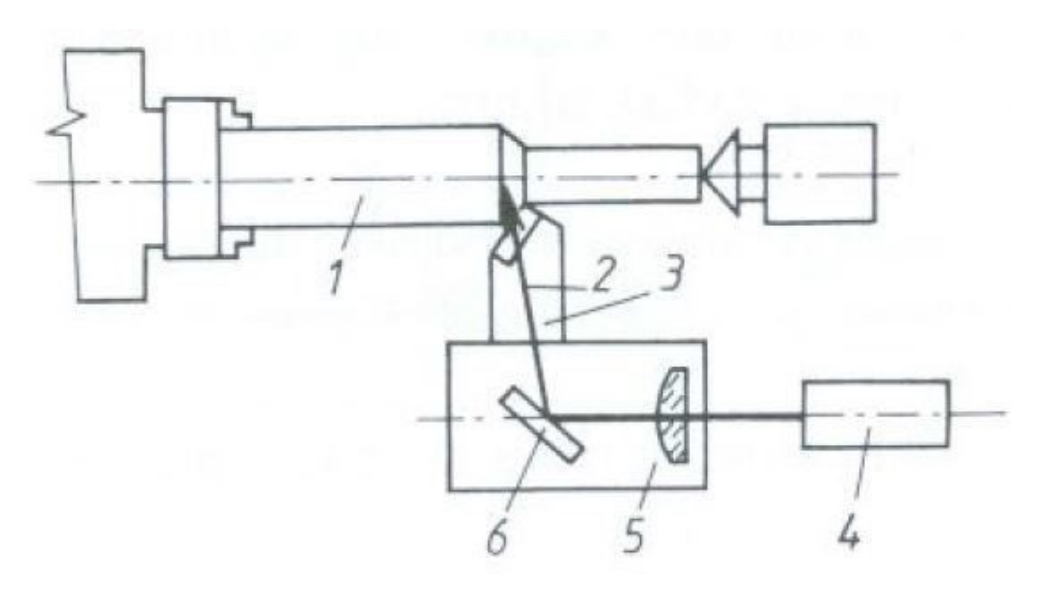

*Obr. 9 Obrábění pomocí laseru [\[15\]](#page-59-2)*

<span id="page-20-1"></span>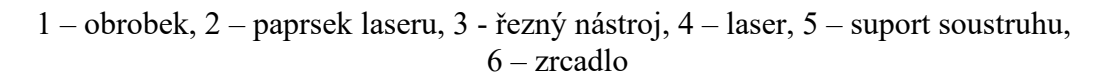

#### **3.2.2 Obrábění laserem**

Paprsek laseru je použit jako nástroj pro odebírání materiálu. Můžeme použít dvě metody, první je použití jen jednoho paprsku, zatím co u druhé použijeme dva paprsky současně (viz obr. 10). U první metody laserová hlava vyzařuje paprsek kolmo na obrobek a zároveň se posunuje, tím se odpařuje materiál. Vhodné pro jednoduché obrábění, žádné složité tvary.

Při použití dvou paprsků proniká jeden paprsek druhým a tím je odebírán materiál. Použití u hůře obrobitelných materiálů jako jsou například křemičitany nebo nitridy. [\[16\]](#page-59-3)

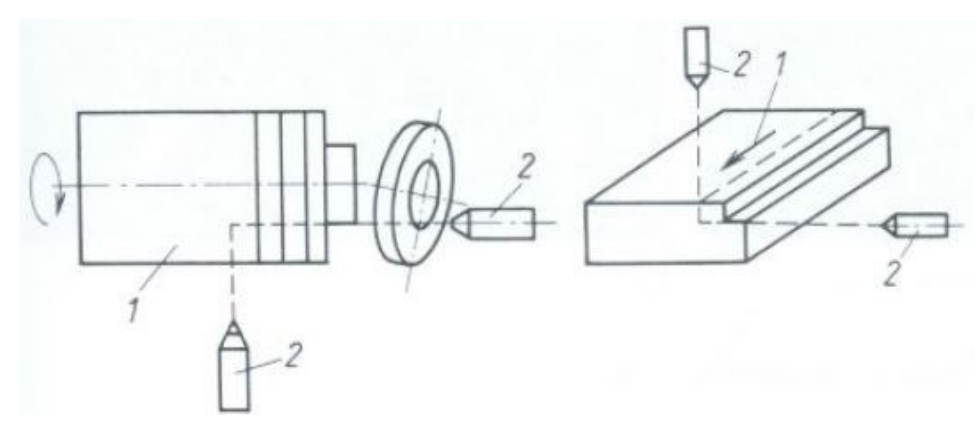

*Obr. 10 Obrábění pomocí laserů Chyba! Nenalezen zdroj odkazů.*

## <span id="page-21-1"></span><span id="page-21-0"></span>**3.3 Gravírování**

Jedná se o metodu, při které se laser používá nejčastěji. Často bývá zařazována přímo do výrobní linky, což nám zkrátí čas. Výhodou je že můžeme popisovat více druhů materiálů než například při klasickém soustružení. Nepoužívá se jen na značení kovových součástí ve strojírenství, ale laserem se značí i skla automobilů nebo popis plastových klávesnic. Další použití je na kompozity, keramiku nebo pryž. Značení materiálů laserem lze provést do libovolné hloubky, lze popisovat nepravidelně zakřivené povrchy, vytvářet složité texty nebo i čárové kódy (obr. 17). Obraz je vytvořen rozmítáním paprsku po povrchu materiálu. V místě dotyku svazku s materiálem je materiál odpařen nebo se změní jeho barva. Vše je prováděno vysokou rychlostí, bezkontaktně a zbytek výrobku není nijak ovlivněn. K popisu kovů se používají diodové lasery Nd:YAG, pro pryže a pro dřevo CO2 lasery. [\[12\]](#page-59-0)

<span id="page-21-2"></span>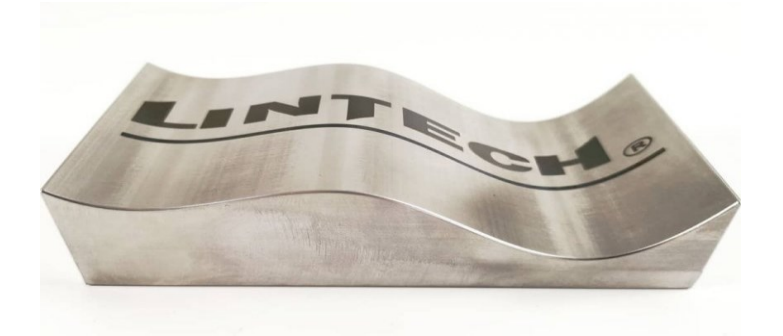

*Obr. 11 Příklad popisování laserem [\[17\]](#page-59-4) Chyba! Nenalezen zdroj odkazů.*

### <span id="page-22-0"></span>**3.4 Neprůmyslové využití**

S lasery se ale nesetkáváme jen v průmyslu, ale i každodenním životě. Stali se pro nás samozřejmostí, bez které se neobejdeme. Setkáváme se s nimi v kancelářích, ve školách i v domácnostech.

• Optická mechanika

V počítačích nebo noteboocích jsou často optické mechaniky (DVD, CD), které fungují na principu čtení a zápisu dat pomocí laserového svazku. Nejdůležitější část optické mechaniky tvoří polovodičový laser. Laserový paprsek usměrněný čočkou dopadá na povrch zapisovaného disku, na kterém je vrstva zlata nebo hliníku s organickou vrstvou pokrytou polykarbonátem. Laserový paprsek vytvoří důlek tak, že projde organickou vrstvou až k vrstvě zlata. Více takových důlků nám dává konkrétní informaci. Čím máme výkonnější laser, tím rychleji vypalujeme. Laser pak vysílá paprsek na otáčející se disk. V místech, kde vznikl důlek se odráží svazek s jinou intenzitou než v místech bez důlku. Změna intenzity je zaznamenávána fotodiodou, přes kterou se intenzita převede na elektrický signál.

Laserová tiskárna

Dalším příkladem použití je například laserová tiskárna. Funguje na principu vykreslování textu nebo obrázku laserového paprsku na světlo citlivý válec. Povrch válce tvoří polovodič, proto v místě dopadu laserového svazku elektrický náboj poklesne. Toner pak přilne pouze na místech, s opačným nábojem, která byla ovlivněna laserovým paprskem. Ostatní části válce se odpuzují, protože jsou stejně nabité jako toner. Výhodou laserové tiskárny je kvalita tisku, nevýhodou je zase cena oproti jiným druhům tiskáren.

• Laserové ukazovátko

Jeho základem je malá laserová dioda s elektronickým obvodem. Kvalitu diody zlepšuje spojná čočka, která zajišťuje rovnoběžnost paprsků. K napájení se používá malá baterie. Používá se také na zaměřování u zbraní.

• Čtečka čárového kódu

Laser svítí, rychle kmitá a přejíždí přes čárový kód a odráží paprsek od bílých mezer. Černá barva pohlcuje světlo, a proto se od ní nic neodrazí. Kmitání zajišťuje zrcadlo, které se otáčí kolem své osy a vychyluje paprsek. Spojením informace o poloze paprsku a zda se odrazí nebo ne nám dá informaci, kterou pak další program převede do databáze a určí o jakou položku se jedná. [**Chyba! Nenalezen zdroj odkazů.**, **Chyba! Nenalezen zdroj odkazů.**]

# <span id="page-23-0"></span>**4 MATERIÁLY**

Nejvíce používaným materiálem pro gravírování jsou polymery. Tak jako v mnoha odvětvích polymery nahrazují dříve používané materiály jako jsou kovy. Mezi další běžně používané materiály patří dural, mosaz, dřevo, sklo, kůže. [\[13\]](#page-59-1)

## <span id="page-23-1"></span>**4.1 Dřevo**

Dřevo je velmi populární materiál, který se používá v různých odvětvích, především díky své proměnlivosti. Homogennější struktura zajišťuje vhodnost pro laserové gravírování a řezání. Práce se dřevem je ovlivněna několika vlastnostmi, a to především jeho vlhkostí, obsahem olejů a pryskyřic, hustotou. Během zpracování dřeva se může objevit oxidace, která se projeví jako zčernání. Oxidaci nejde zabránit, a proto je nutné zvolit vhodný druh dřeva. Ideální pro zpracování je sušší dřevo s nízkým obsahem pryskyřice, proto není vhodné použít dřevo z jehličnatého stromu. Fyzikální vlastnosti dřeva ovlivňují chování výrobku. Je to zbarvení dřeva, kresba dřeva, vlhkost, hustota, vůně, zvukové, tepelné a elektrické vlastnosti.

Vlastnosti se mění s druhem dřeva, jehličnany jsou nejměkčí a nejméně pevné. Lepší vlastnosti najdeme u listnatých stromů jako je například dub, buk, javor.

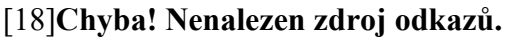

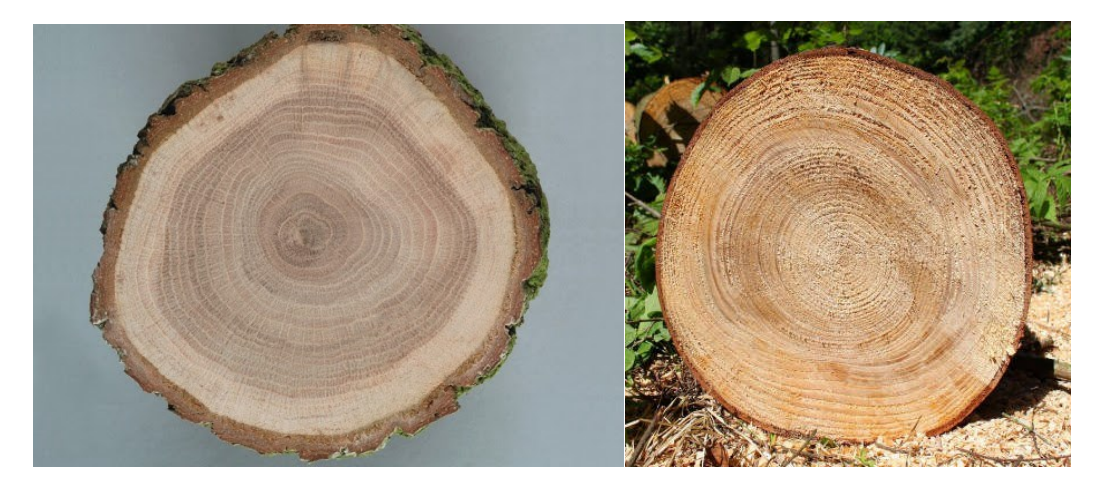

*Obr. 12 Struktura dřeva [\[19\]](#page-59-6)[\[20\]](#page-59-7)*

## <span id="page-23-3"></span><span id="page-23-2"></span>**4.2 Sklo**

Sklo je anorganický amorfní (nekrystalický) materiál, vyrobený tavením vhodných surovin a následným řízeným ochlazením vzniklé skloviny bez krystalizace. Skelný stav vzniká plynulým přechodem ze stavu kapalného do stavu pevného, při ochlazování skla dochází k

plynulému růstu viskozity až na tak vysokou hodnotu, že se materiál navenek jeví jako pevná látka. Na rozdíl od krystalických látek postrádá struktura skla pravidelné, symetrické a periodické uspořádání základních stavebních jednotek na delší vzdálenosti. Z chemického hlediska jsou běžná skla tuhým roztokem různých křemičitanů sodných, draselných, vápenatých, případně olovnatých nebo barnatých, které jsou doprovázeny dalšími sloučeninami, zejména oxidy kovů. Tyto příměsi udávají vlastnosti jednotlivých skel, které pak rozhodují o jeho dalším využití. V místě dopadu laserového záření na povrch skla dojde k částečnému odpaření a natavení skloviny a k jejímu povrchovému popraskání. Pro gravírování skla se využívá laserů, jejíchž záření je sklem dobře absorbováno, např. kontinuálního CO<sup>2</sup> laseru. [**Chyba! Nenalezen zdroj odkazů.**, **Chyba! Nenalezen zdroj odkazů.**]

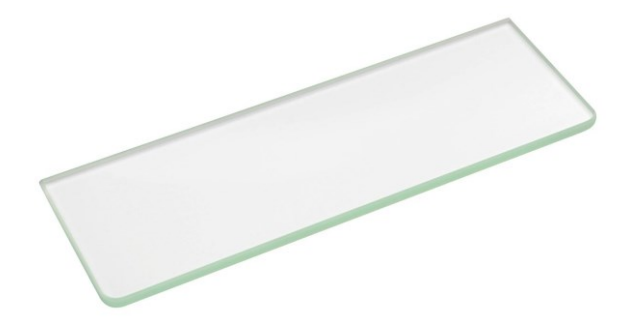

*Obr. 13 Sklo [\[24\]](#page-59-8)*

#### <span id="page-24-1"></span><span id="page-24-0"></span>**4.3 Polymery**

Polymery jsou látky s obrovskou rozmanitostí vlastností a možností jejich využití. V podobě výrobku se vyskytují v tuhém stavu, během zpracovávání však procházejí kapalnou fází. Polymery dělíme na dvě hlavní skupiny, elastomery a plasty. [\[25\]](#page-60-0)

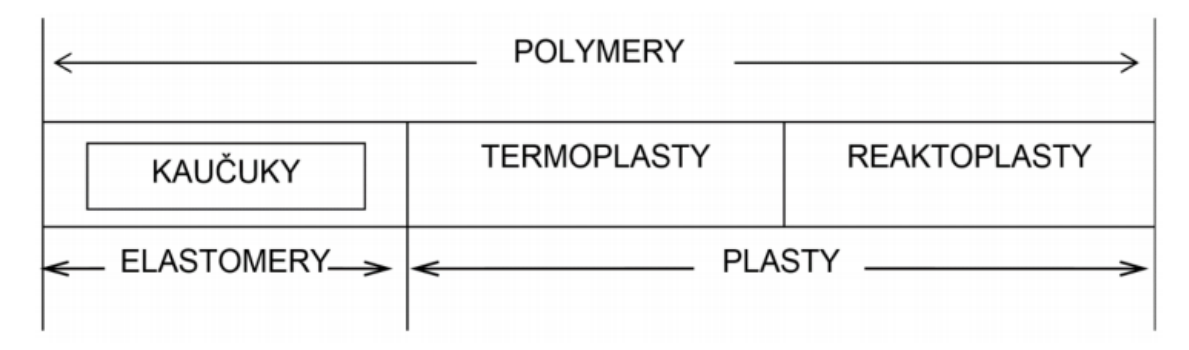

<span id="page-24-2"></span>*Obr. 14 Základní dělení polymerů [\[25\]](#page-60-0)*

#### **4.3.1 Elastomery**

Elastomery mají vysokou elastickou deformaci v tahu. Pod elastomery řadíme kaučuky, které jsou vstupní surovinou pro výrobu pryže. Kaučuk je polymer, který má reaktivní místa v molekulárním řetězci, jako jsou například dvojné vazby. Díky nim může proběhnout chemická síťovací reakce, která se nazývá vulkanizace. Tvar získaný vulkanizací si pryž zachovává a je možné jej měnit jen opracováním. Za pomoci tváření nelze dosáhnout změny tvaru.

Gravírování do pryže se například používá při vytváření razítek, jako na obr. 29. **Chyba! Nenalezen zdroj odkazů.**[\[26\]](#page-60-1)[\[28\]](#page-60-2)

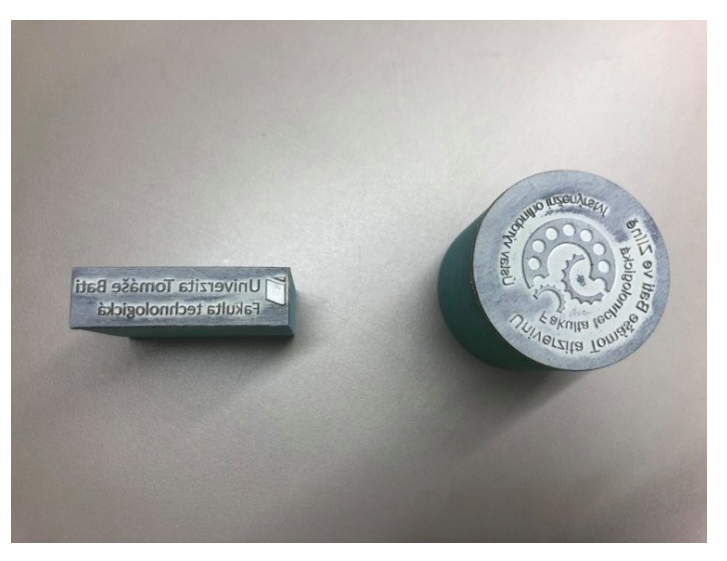

*Obr. 15 Razítko z pryže [\[29\]](#page-60-3)*

#### <span id="page-25-0"></span>**4.3.2 Plasty**

#### **Reaktoplasty**

Při zahřátí nebo přidání vytvrzovacího prostředku přechází z lineárního viskózního stavu do stavu zesíťovaného. Tím vytvoří prostorovou trojrozměrnou síť, která nastává při tváření vlivem teploty a tlaku. Poté už není možné další tváření, protože při ohřevu se teplota neroztaví a nelze ji tvarovat. Oproti termoplastům jsou tvrdší, tužší a tepelně odolnější. [\[30\]](#page-60-4)

#### **Termoplasty**

Při zvýšené teplotě se stávají plastickými a dají se tvarovat. Deformace jsou po tepelné deformaci vratné. Jsou složeny z lineárních makromolekul s dlouhým řetězcem. Řetězce jsou mezi sebou drženy mezimolekulárními interakcemi – van der Wallsovými silami nebo vodíkovými můstky. Při zahřátí termoplastu tyto interakce slábnou a dochází ke změknutí polymeru. Díky snadnému zpracování se často lisují nebo odlévají. [\[30\]](#page-60-4)

**Polymethylmethakrytál – PMMA,** běžně známý jako plexisklo nebo organické sklo, je zástupcem transparentních syntetických termoplastů.

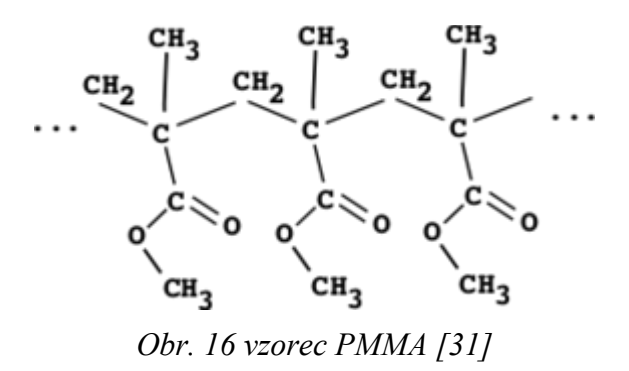

<span id="page-26-0"></span>Jeho nejcharakterističtější vlastností je jeho čirost a naprostá bezbarvost i v tlustých vrstvách. Propustnost světla je až 92 % v celém rozsahu spektra. To umožňuje jeho dokonalou průhlednost a snadné vybarvování. Z termoplastů je nejodolnější proti povětrnosti. Má dobré mechanické a elektroizolační vlastnosti, odolává vodě, kyselinám. Jeho největším nedostatkem je malý povrchový odpor, což umožňuje snadné poškrábání povrchu. Při obrábění nekonvenčními metodami patří mezi jeden z nejlépe obrobitelných polymerních materiálů. V mnoha případech se používá jako náhražka skla. Výhodou oproti sklu jsou nižší výrobní náklady, menší hmotnost, možnost ohýbání a větší odolnost vůči nárazům. [\[25\]](#page-60-0)[\[31\]](#page-60-5)[\[25\]](#page-60-0) [\[32\]](#page-60-6)[\[33\]](#page-60-7)

## <span id="page-27-0"></span>**5 TVORBA SOUBORŮ**

Od zdlouhavého a pracného programování NC strojů pomocí děrné pásky, ze které byly definovány pomocí kódů jednotlivé pracovní kroky, se přecházelo postupně na řízení pracovního procesu pomocí počítače. V souvislosti s nástupem PC bylo možno dráhu laserového paprsku definovat pomocí Auto CAD, později pomocí vývoje CAD systémů se pro laserové zařízení o výkonech 2000 W používá software Jet CAM.

Při každém obrábění se musíme rozhodnout, zda použijeme vektorovou nebo rastrovou grafiku. Pokud budeme chtít vygravírovat foto, obrázek nebo plný text, použijeme rastrovou grafiku. Takovýto soubor je tvořen pixely a laser postupuje bod po bodu (jako u tiskárny). Může být ve formátu jpg, png, bm. Nevýhodou je delší čas zpracování. Vektorová grafika se skládá z čar, křivek a oblouků, kdy má každá část své souřadnice a vlastnosti. Laser se pohybuje pouze po definovaných křivkách a tím je pohyb přesnější a rychlejší. Vhodné programy jsou například pro podporu konstruování CAD, Solid Edge, Radan nebo grafické programy jako je CorelDraw. [\[34\]](#page-60-8)

#### <span id="page-27-1"></span>**5.1 Auto CAD**

Auto CAD, jeden z nejpoužívanějších 2D a 3D CAD návrhových nástrojů na světě, funguje na většině operačních systémů a v mnoha světových jazycích. Prezentuje se mnoha miliony oficiálních instalací. Je určen pro jednoduché kreslení i pro složitější návrhy, které program s mnoha přídavky umožňuje. Jeho primárním účelem jsou 2D strojní dokumenty. Na práci ve 3D se se svými doplňky používá, avšak odborníci v tomto oboru dávají často přednost konkurenčním programům či některému z dalších programům firmy Autodesk. Formáty výkresu, v nichž Auto CAD ukládá své výkresy, formáty dwg a dxf, jsou již brány jako základ pro sdílení dat programů CAD. [\[35\]](#page-60-9)

#### <span id="page-27-2"></span>**5.2 Jet CAM**

Jet CAM je systém pro automatizaci tvorby programů řezacích strojů. Obsahuje CAD pro kreslení a import dílů z jiných CAD systémů, rozklad dílů na definovaný rozměr plechu, tvorbu technologického postupu, simulaci a optimalizaci práci nástroje a automatické generování NC kódů včetně informací pro systém řízení. Systém podporuje velké množství strojů.

V systému lze vytvářet, nebo do něj importovat výkresy ve formátu dxf, dwg, iges z jiných CAD softwarů. Systém také umožňuje případnou opravu vložených výkresů jejich automatickým čištěním a úpravou.

V rámci řezacích strojů má Jet CAM celou řadu funkcí usnadňující práci. Jedná se o automatické rozlišení kontur určující pozici odstraněného materiálu, tvar a velikost nájezdů, výjezdů, kontrolu lokálního tepelného ovlivnění materiálu. Jde volit různé typy společných řezů a postupů, tak aby byl lépe využit materiál i strojní čas. Možnost simulace poskytuje ověření vygenerovaného procesu a jeho případnou opravu. [\[36\]](#page-61-0)[\[37\]](#page-61-1)

#### <span id="page-28-0"></span>**5.3 CorelDRAW**

Jedná se o program určený pro tvorbu a úpravu vektorové grafiky. Sada CorelDRAW je balík obsahující jednotlivé grafické aplikace se stovkami klipartů, písem a webových prvků. Je to jeden z nejznámějších programů určených k tvorbě ve vektorové grafice. Největší výhodou je jeho cena oproti ostatním produktům, to je také důvod jeho rozšířenosti. Na rozdíl od CAD systému dokáže formátovat obrázky nejen v dwg ale i jpg nebo gif. [\[39\]](#page-61-2)

Detailněji bude nástroj CorelDRAW rozebrán v praktické části z důvodu komunikace zařízení s tímto softwarem, budou zde vyhotoveny soubory pro vyhodnocení.

# <span id="page-29-0"></span>**II. PRAKTICKÁ ČÁST**

# <span id="page-30-0"></span>**6 CÍLE PRÁCE**

Vyhotovení souborů pro obrábění na laserovém zařízení ILS 3NM, čehož bylo dosaženo:

- Vytvořením souborů pro testování pracovních podmínek
- Vyhotovením vzorků testovaných pracovních podmínek
- Vyhotovením finálního výrobku

## <span id="page-31-0"></span>**7 LASER ILS 3NM**

Vzorky byly vyrobeny pomocí laserového zařízení ILS 3NM (obr. 17), který je vhodný pro gravírování dřeva, PMMA, skla, pryže, tkaniny, plastové folie, mramor a povrchově upravené kovy.

Zařízení je plně kompaktní se softwarem Microsoft Windows, ke kterému je připojení přes USB, LAN nebo paralelní port.

Vnější rozměry jsou 970x865x990 mm, omezuje nás však velikost pracovní plochy, která má šířku 660 mm, délku 495 mm a hloubku 210 mm. Pro gravírování můžeme použít řeznou rychlost až 1524 mm/s. Rozlišení může být 166, 200, 250, 333, 500 nebo 1000 DPI ("dots per inch"). Maximální výkon laseru je 100 W a lze jej nastavit od 0 % do 100 %. Další specifikace zařízení jsou uvedeny v tabulce 3, str. 33.

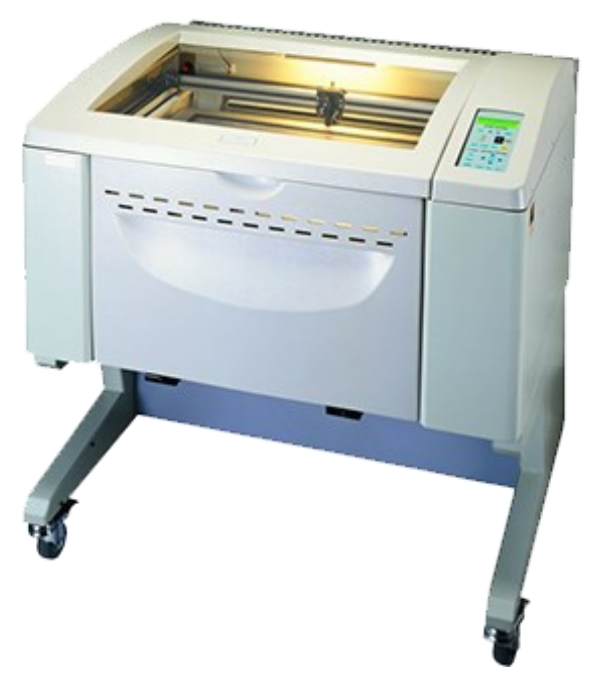

*Obr. 17 Laser ILS 3NM [\[39\]](#page-61-2)*

<span id="page-32-0"></span>

| Model                      | ILS-III-NM- $100$                                                                                                    |  |  |
|----------------------------|----------------------------------------------------------------------------------------------------|--|--|
| Zdroj laseru               | 100 Watt, chlazení vzduchem, CO2 laser                                                                                                    |  |  |
| Požadavek napájení         | 110/220 VAC, 20/10 A, 50/60 Hz                                                                                                    |  |  |
| Řízení výkonu              | Digitální řízení výkonu od 0–100 % s automatickým<br>proporcionálním pulsním a barevným napájením                                                                   |  |  |
| Maximální rychlost         | $1524$ mm/s                                                                                                    |  |  |
| Rozlišení                  | DPI 1000, DPI 500, DPI 333, DPI 250, DPI 200, DPI<br>166                                                                                                    |  |  |
| Pracovní plocha            | Šířka 660 mm, výška 495 mm                                                                                                    |  |  |
| Nastavení osy Z            | Nastavení až do výšky 210 mm                                                                                                    |  |  |
| Maximální velikost obrobku | Šířka 660 mm, výška 495 mm, hloubka 200 mm                                                                                                    |  |  |
| Paměť                      | 64 MB / do 99 souborů                                                                                                    |  |  |
| Display                    | LCD display zobrazující název aktuálního souboru,<br>výkon laseru, rychlost rastru nebo vektoru, čas chodu,<br>počet souborů načtených do paměti, nastavení a méně. |  |  |
| Počítačové rozhraní        | Paralelní port, ethernetový port (LAN, MAN)                                                                                                    |  |  |
| Software                   | Kompatibilní s většinou softwaru Windows, CAD.                                                                                                    |  |  |
| Provozní režimy            | Vektorové řezání, rastrové gravírování a bodové<br>vrtání.                                                                                                    |  |  |
| Hmotnost                   | $230 \text{ kg}$                                                                                                    |  |  |
| Vnější rozměry             | Šířka 970 mm, výška 865 mm, hloubka 990 mm                                                                                                    |  |  |
| Bezpečnostní třída         | CDRH třída 1                                                                                                    |  |  |
| Odsávání                   | Venkovní dmychadlo a potrubí                                                                                                    |  |  |

*Tabulka 3 Technické parametry laseru*

# <span id="page-33-0"></span>**8 TVORBA SOUBORŮ**

K vytvoření souborů pro gravírování byl použit program CorelDRAW. Způsoby tvorby souborů k obrábění jsou uvedeny v následujících kapitolách.

Laser ILS 3NM je schopen přečíst pouze barvy ze základní palety barev RGB, jsou to barvy (Tabulka 4) černá, červená, zelená, žlutá, modrá, purpurová, azurová a oranžová. Každé barvě můžeme nadefinovat vlastní řezné podmínky a tím ovlivnit jakou rychlostí a s jakým výkonem laser při dané barvě pojede. Výkon a rychlost lze definovat procenty od 0,1 do 100 %. 100 % výkonu odpovídá 100 W a 100 % rychlosti odpovídá 1524 mm/s.

<span id="page-33-2"></span>

| Barva     | Červená          | Zelená           | Modrá            |
|-----------|------------------|------------------|------------------|
| Černá     | $\overline{0}$   | $\boldsymbol{0}$ | $\boldsymbol{0}$ |
| Červená   | 255              | 255              | $\overline{0}$   |
| Zelená    | $\boldsymbol{0}$ | 255              | $\overline{0}$   |
| Žlutá     | 255              | 255              | $\overline{0}$   |
| Modrá     | $\theta$         | $\boldsymbol{0}$ | 255              |
| Purpurová | 255              | $\overline{0}$   | 255              |
| Azurová   | $\theta$         | 255              | 255              |
| Oranžová  | 255              | 102              | 0                |

*Tabulka 4 Barvy RGB palety*

### <span id="page-33-1"></span>**8.1 Vektorová grafika**

O vektorový režim se jedná, pokud jde pouze o obrazec složený z entit jako je bod, čára, křivka, oblouk. Toho lze dosáhnout příkazem z panelu nástrojů ruční režim, malířské techniky, obdélník, elipsa nebo mnohoúhelník (obr. 18). Při tisku laser vytvoří pouze trajektorii vlasového obrysu, takže je často využit na vyříznutí ohraničení kolem objektu. V případě, že máme vektorovou i rastrovou grafiku v jednom obrázku (jako je kruh s obrysem), laser nejprve vytvoří vnitřek kruhu a až poté jeho obrys.

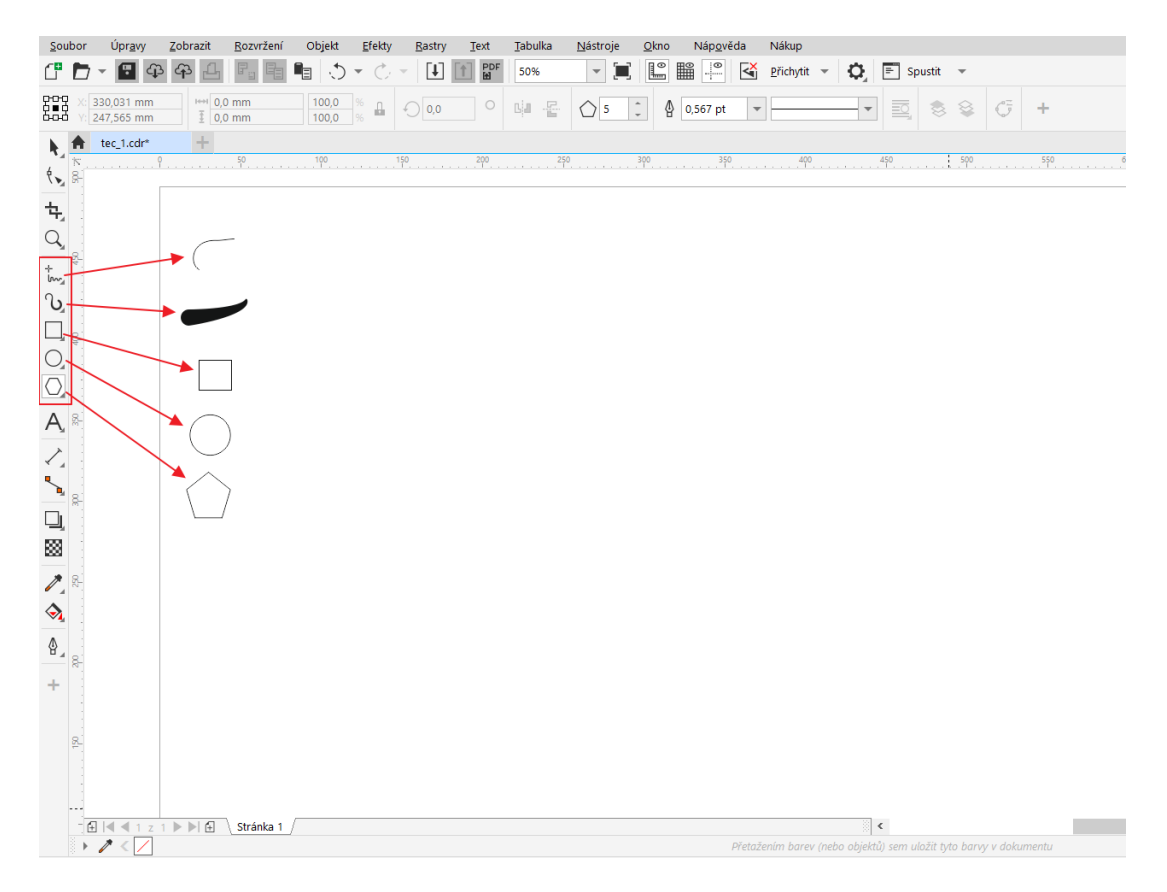

*Obr. 18 Ukázka vektorové grafiky*

<span id="page-34-0"></span>V programu CorelDRAW lze otevřít 2D výkresy vytvořené v prostředí CAD uložené s příponou dwg nebo 3D uložené jako dxf . Po otevření souboru lze pracovat s křivkami jako s vektorovým souborem.

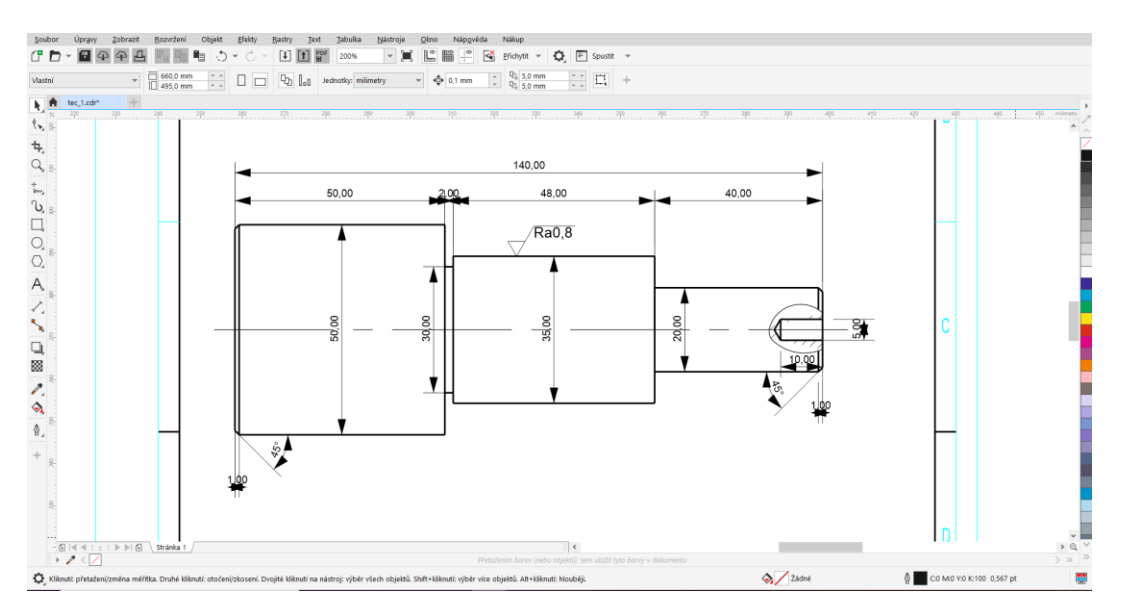

<span id="page-34-1"></span>*Obr. 19 Výkres z DWG*

### <span id="page-35-0"></span>**8.2 Rastrová grafika**

Rastr je tvořen pixely, které jsou ve fotce nebo obrázku. S fotografiemi lze pracovat v prostředí Corel Draw, kde je možnost upravování pomocí různých nástrojů. V rastrovém režimu je tisk časově náročnější, protože laserový paprsek přejíždí přes celý nadefinovaný objekt v řádcích.

#### **8.2.1 Černobílá fotografie**

Nejrychlejší způsob je převést fotku na černobílou viz obr. 20. Toto můžeme jen zřídka použít a to tehdy, pokud se nám odstíny barev nepřekrývají. Takto upravený soubor je již připraven k tisku.

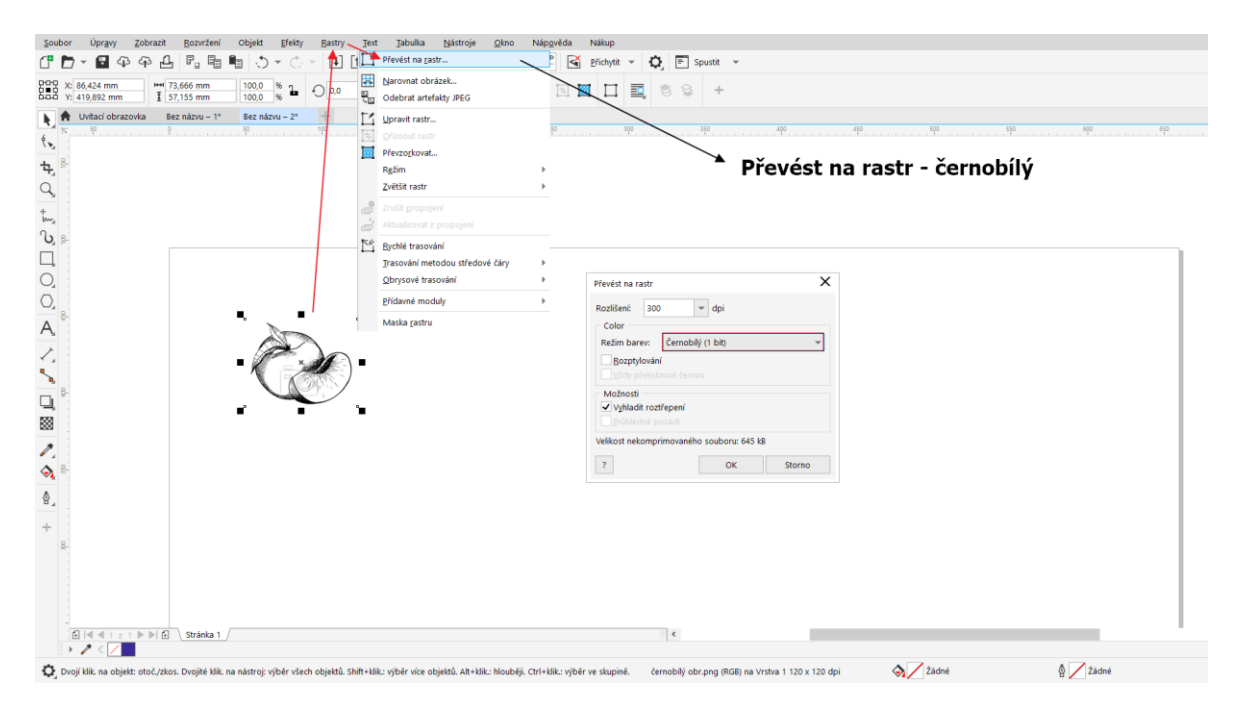

*Obr. 20 Černobílá fotografie*

<span id="page-35-1"></span>V programu CorelDraw byly vytvořeny čtverce pro vyzkoušení, zda šedou lze použít jako černou s menší řeznou rychlostí. Bylo vytvořeno jedenáct stejný čtverců s barvou výplně od černé po bílou. První čtverec měl 100 % černé a 0 % bílé, postupně bylo po deseti procentech snižováno černé a přidáváno bílé. Pro poslední objekt byla přiřazena bílá barva pomocí příkazu barva výplně viz obr 21.

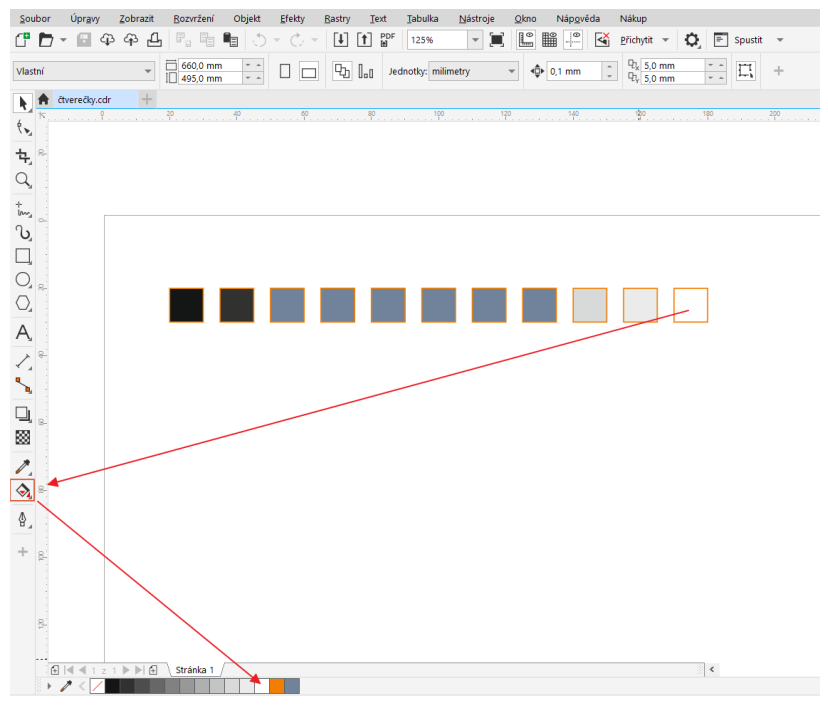

*Obr. 21 Zkušební čtverečky*

<span id="page-36-0"></span>Čtverce byly vytištěny na papír s nastavením tisku Vlastnosti → Laser, v kartě Laser (obr. 23) byly nastaveny řezné podmínky pro černou barvu: výkon 20 % (20 W) a rychlost 100 % (1524 mm/s) a výkon 25 % s rychlostí 100 % pro barvu oranžovou. Pokud je v kartě Job (obr. 22) nastaveno režim šedá a je zakliknuto 16 Levels, jde zadávat výkon i v dalším kroku. Také bylo možné nastavit tisk jen barvy černé a oranžové viz obr 8.4. Tímto způsobem lze zapnou a vypnout tisk jednotlivých barev. Pokud není vybrána žádná barva, systém příkaz nepřečte a tisk se neodešle. V kartě Power Scale (obr. 24) byl nastaven výkon 100 % po celou dobu tisku.

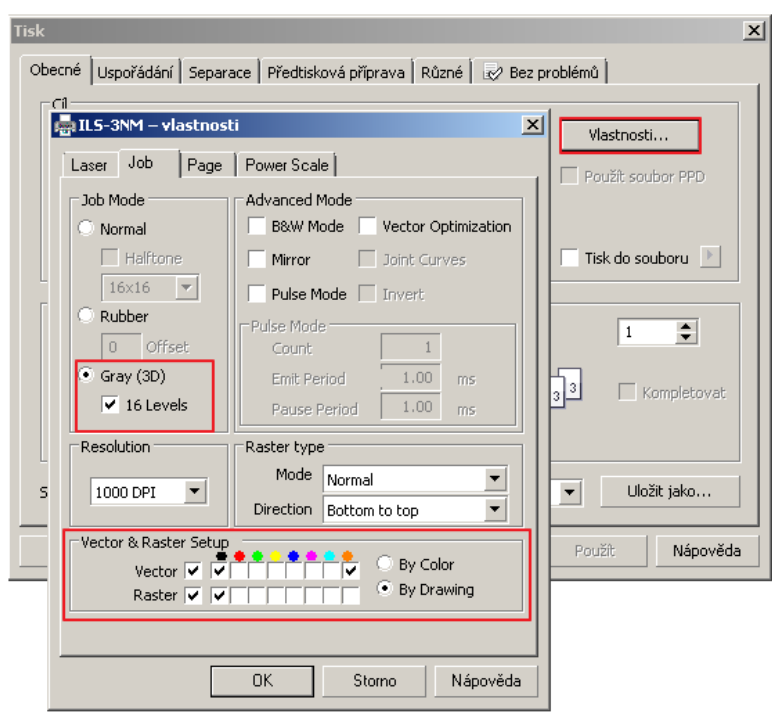

*Obr. 22 Nastavení tisku karta Job*

<span id="page-37-0"></span>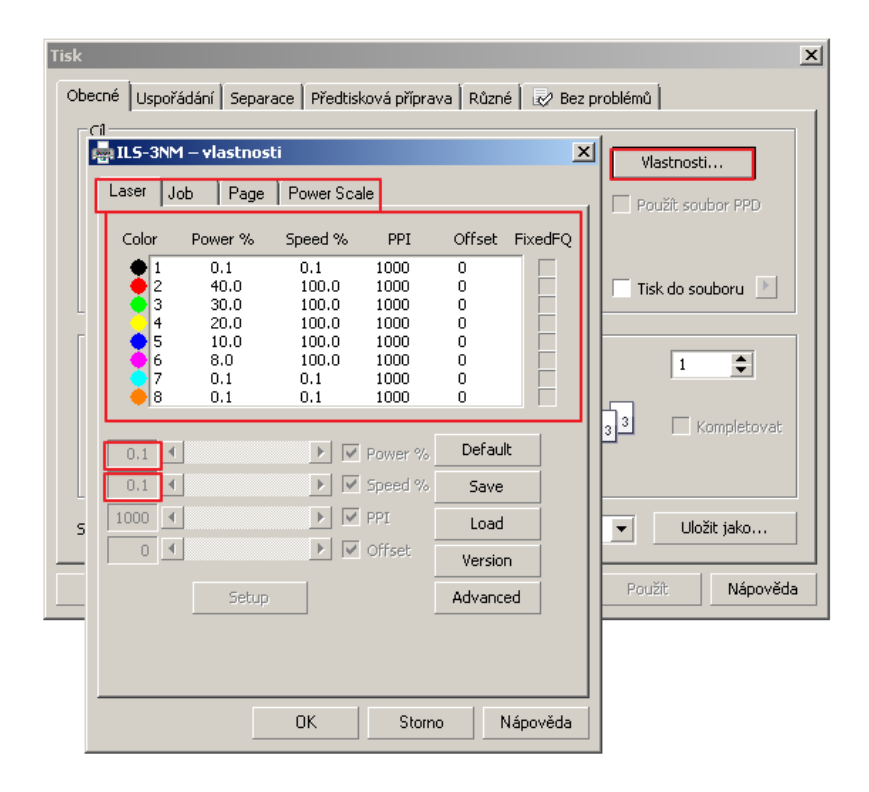

<span id="page-37-1"></span>*Obr. 23 Nastavení tisku karta Laser*

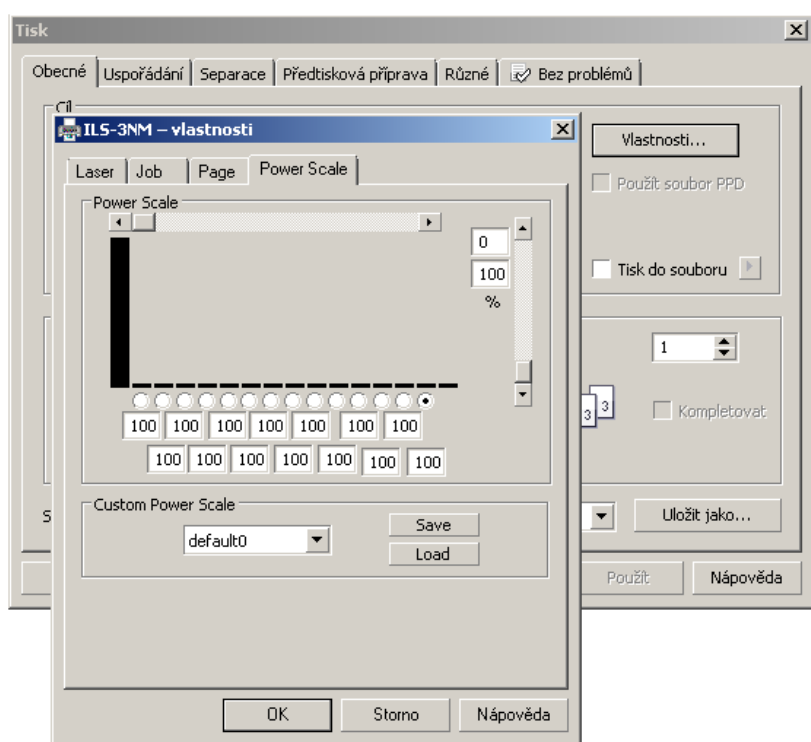

*Obr. 24 Nastavení tisku karty Power Scale*

<span id="page-38-0"></span>Výsledkem viz obr. 25 bylo deset stejných čtverců a jeden bílý jen s rámečkem. Systém laseru při tisku není schopen přečíst jiné barvy než 8 základních (tabulka 4, str. 34). Laser tiskne odstíny šedé jako černou s jejími řeznými podmínkami a odstíny šedé lze použít pouze při tvorbě souborů.

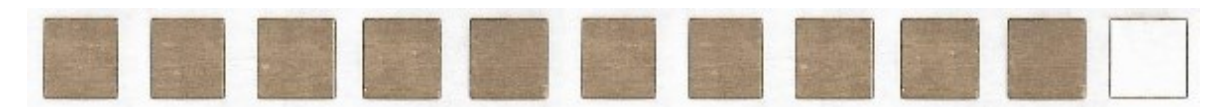

*Obr. 25 Vygravírované odstíny šedé*

<span id="page-38-1"></span>Dále byla testována síla výkonu nastavením na kartě Job vypnutím funkce 16 Levels anebo zapnutí funkce Rubber, a zároveň změnou síly výkonu v kartě Power Scale. V obou případech byl výsledek stejný jako na obr. 25. Ani jedna funkce nemá vliv na nastavení velikosti výkonu a dále jsme s nimi nepracovali.

#### **8.2.2 Práce s černobílou fotografií**

Pokračujeme v úpravě obrázku z kapitoly 7.2.1. V panelu nástrojů vytvoříme přiměřeně velký kruh se žlutou barvou výplně a vlasovým obrysem. Klikneme pravým na kruh a v pořadí dáme přenést do pozadí stránky. Objektu přidáme obrysové trasování → perokresba viz obr. 26.

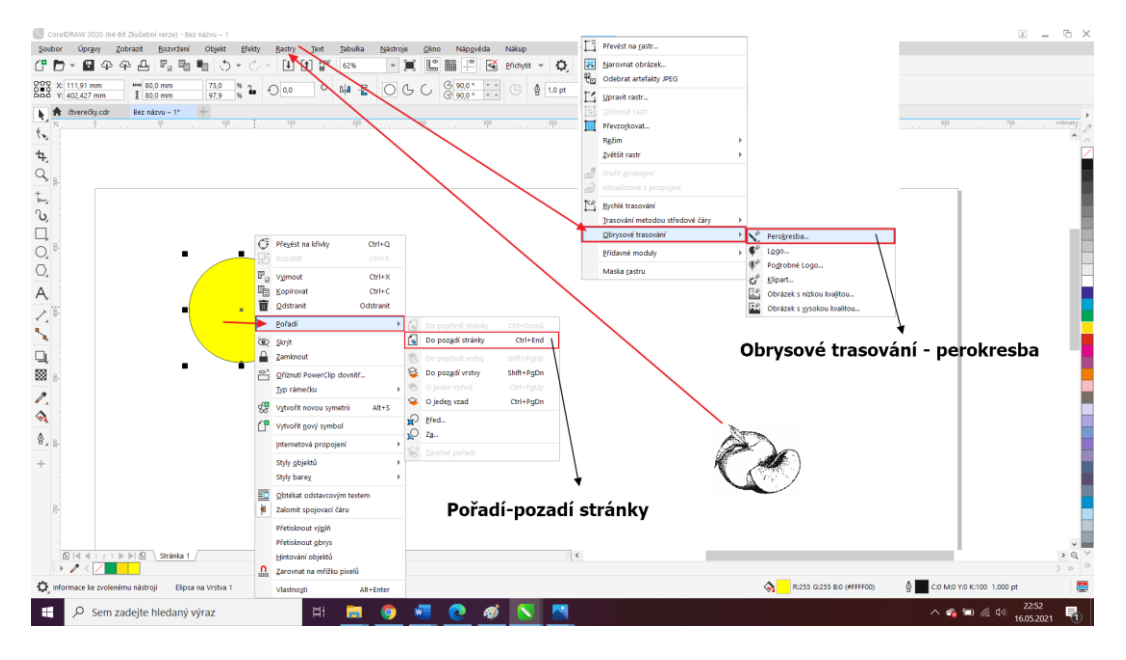

*Obr. 26 Obrysové trasování*

<span id="page-39-0"></span>Střed obrázku byl srovnán se středem kruhu Viz obr 27.

<span id="page-39-1"></span>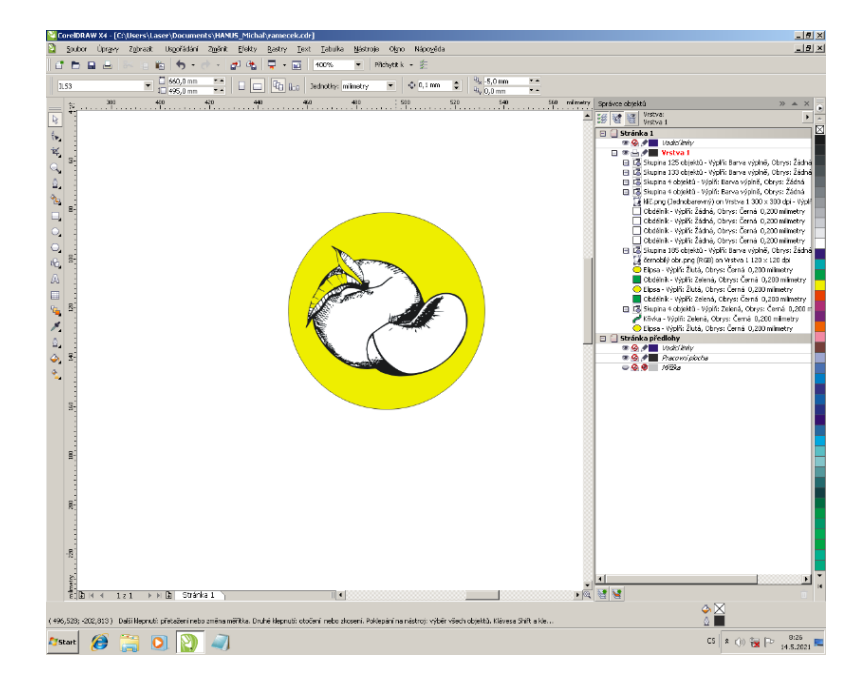

*Obr. 27 Posun na střed*

Některé čáry nejsou plně dotaženy viz obr. 27, a proto se provedou korekce pomocí nástroje z CorelDraw. Funkcí zpět vrátíme oba objekty vedle sebe. Vybereme obrázek a na kartě Objekt vybereme Seskupit → Zrušit skupinu.

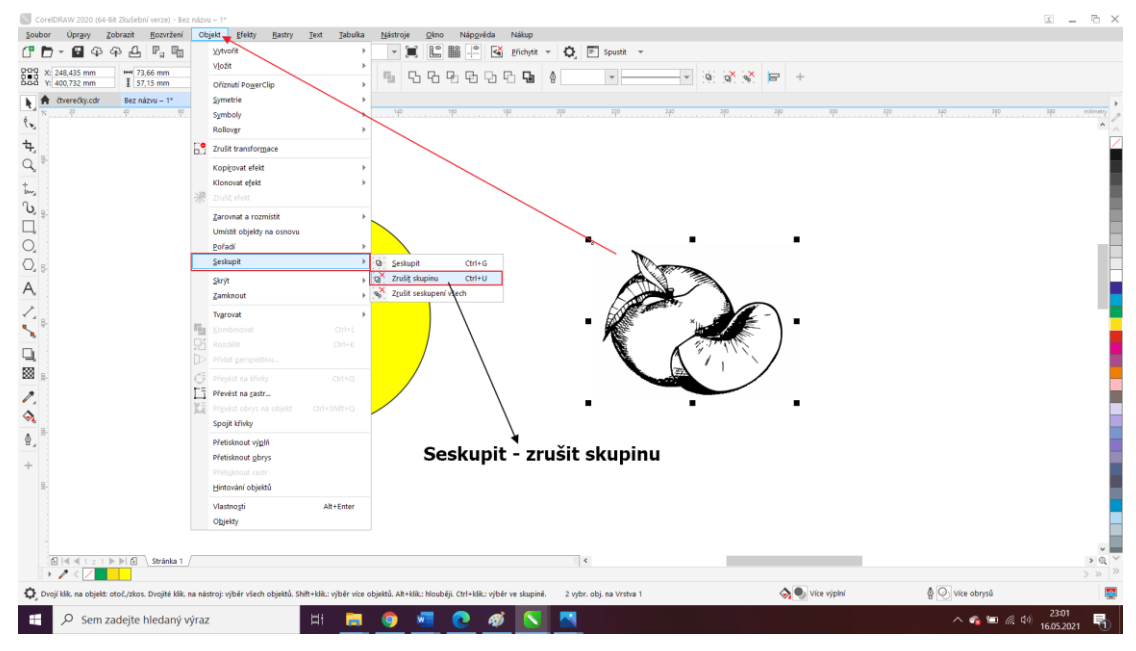

*Obr. 28 Zrušení skupiny*

<span id="page-40-0"></span>Nyní můžeme funkcí Ruční režim přikreslit mezery viz obr. 29. Poté se vybere celý obrázek s námi dokreslenými čarami a spojíme zpět dohromady funkcí Seskupit. Znovu převedeme na rastr, přidáme obrysové trasování perokresbou a spojíme střed obrázku s kruhem.

![](_page_40_Figure_4.jpeg)

<span id="page-40-1"></span>*Obr. 29 Dokreslení chybějících čar*

Pomocí funkce tvarovat se mohou objekty upravovat použitím nástroje Sloučení, Oříznutí, Průnik, Zjednodušení a Vzájemné odečtení viz obr. 30.

![](_page_41_Picture_1.jpeg)

*Obr. 30 Funkce tvarovat*

<span id="page-41-0"></span>Funkce sloučit nám vybrané objekty sloučí v jeden objekt (obr. 31).

<span id="page-41-1"></span>![](_page_41_Picture_4.jpeg)

*Obr. 31 Funkce sloučit*

Funkce průnik nám vytvoří třetí objekt, který je složen z toho, co se nachází v prvním i v druhém objektu (obr. 32).

![](_page_42_Figure_1.jpeg)

*Obr. 32 Funkce průnik*

<span id="page-42-0"></span>Funkcí odečtením předního objektu od zadního se odečte přední obrázek od toho vzadu a vznikne opak námi požadovaného výsledku (obr. 33).

<span id="page-42-1"></span>![](_page_42_Picture_4.jpeg)

*Obr. 33 Funkce vzájemné odečtení*

![](_page_43_Figure_0.jpeg)

Při použití funkce oříznutí se získá plocha v kruhu vnějších obrysů obrázku (obr. 34)

*Obr. 34 Funkce oříznout*

<span id="page-43-0"></span>Pokud bylo pozadí odstraněno, můžeme vybrat oba objekty a seskupit je viz obr. 29, str. 42. Tím vzniknul námi považovaný výsledek, který lze použít pro tvorbu razítka.

![](_page_43_Figure_4.jpeg)

<span id="page-43-1"></span>*Obr. 35 Výsledný objekt*

#### **8.2.3 Obrysové trasování**

Importovanou fotografii můžeme převést na jiné barvy pomocí rastrů. Rastry → Převést na rastr viz . 20 str. 36. V tomto případě lze využít rastr černobílé, odstínů šedé a z palety barev RGB. Ne všechny možnosti se hodí pro každou fotku. První fotka byla převedena na barvy z palety RGB a nebyla nijak změněna. Druhá byla převedena na černobílou. I když je obrázek tvořen jen dvěma barvami, je zřetelné, co na obrázku je. Třetí byla převedena na stupně šedé a lze s ní dále pracovat.

![](_page_44_Picture_2.jpeg)

#### *Obr. 36 Rastr*

<span id="page-44-0"></span>Další úpravu lze provést pomocí funkce Obrysové trasování viz obr. 39. Zde nás bude pro náš případ zajímat funkce perokresba, obrázek s nízkou kvalitou a obrázek s vysokou kvalitou. Každá z těchto funkcí nám obrázek vykreslí do více odstínů barev, které se na něm nacházejí.

Prvním vyobrazením je perokresba (varianta a), která nám daný obrázek vykreslila do dvanácti odstínů barev. Druhým je obrázek s nízkou kvalitou (varianta b), kde se dosáhne 27 odstínů. Na třetím je obrázek s vysokou kvalitou (varianta c) rozdělený do 165 odstínů.

<span id="page-44-1"></span>![](_page_44_Picture_6.jpeg)

*Obr. 37 Obrysové trasování*

Stejné funkce bylo použito na obrázek s rastrem stupně šedé. Pokud fotku necháme ve stupních šedé, program převede všechnu šedou na černou a obrázek po vytisknutí bude mít špatné rozlišení, téměř nečitelný.

![](_page_45_Picture_1.jpeg)

*Obr. 38 Obrysové trasování stupně šedé*

<span id="page-45-0"></span>Vezmeme-li stejný postup jako v kapitole 7.2.2 pro obrázek například houslového klíče, nastane problém, kdy bílou barvu, která se nepočítá jako pozadí, musíme odstranit.

![](_page_45_Figure_4.jpeg)

*Obr. 39 Obrysové trasování perokresbou*

<span id="page-45-1"></span>Při zadávání obrysového trasování lze nahradit bílou barvu barvou pozadí viz obr. 40.

![](_page_46_Picture_0.jpeg)

*Obr. 40 Změna barvy*

<span id="page-46-0"></span>Postup je dále stejný jako v kapitole 7.2.2, posun na střed → oříznout → seskupit.

![](_page_46_Picture_3.jpeg)

*Obr. 41 Výsledný objekt*

<span id="page-46-1"></span>Pokud máme fotku v různých odstínech barev, lze jednotlivé odstíny změnit na jednu z osmi barev základní palety (tabulka 4, str. 34).

Souboru převedenému na rastr černobílé přidáme Obrysové trasování → Perokresba.

![](_page_47_Figure_0.jpeg)

Na kartě palety RGB vybereme vhodnou barvu a potvrdíme viz obr. 42.

*Obr. 42 Postup změny barev*

 $\begin{bmatrix} 1 \\ 1 \end{bmatrix}$   $\begin{bmatrix} 1 \\ 1 \end{bmatrix}$   $\begin{bmatrix} 100 \\ 125\% \end{bmatrix}$  $\therefore$  **x**  $\therefore$  **x**  $C$   $D$   $\cdot$  6  $4$   $9$   $A$   $P$ <sub>3</sub>  $q$   $q$   $q$ 000 X: 49,314 mm  $\frac{1}{2}$  = 53,848 mm - K H H H 3  $-\frac{8}{\alpha}$  2 00  $O$   $n!a$  $88 +$ 몯  $\overline{a}$  $\overline{\mathbf{x}}$  $\begin{tabular}{|c|c|} \hline $k$ & $\pmb{\hat{m}}$ & \multicolumn{3}{|c|}{\textbf{1}}$ & \multicolumn{3}{|c|}{\textbf{1}}$ & \multicolumn{3}{|c|}{\textbf{2}}$ \\ \hline $k$ & $\mathbb{R}$ & \multicolumn{3}{|c|}{\textbf{2}}$ & \multicolumn{3}{|c|}{\textbf{3}}$ & \multicolumn{3}{|c|}{\textbf{5}}$ & \multicolumn{3}{|c|}{\textbf{6}}$ & \multicolumn{3}{|c|}{\textbf{7}}$ & \multicolumn{3}{|c|}{\textbf{8}}$ & \multicolumn{3$  $Q Q Q Q$ すいに 図目 アンマンロロロ **b** a Sloučit Up ノ盲  $+$ g Obnovit C  $\begin{tabular}{|c|c|} \hline ? & \multicolumn{3}{|c|}{\textbf{Mofnosti...}} \end{tabular}$  $OK$  SI

<span id="page-47-0"></span>Konečnou úpravu objektu můžeme vidět na obrázku 43.

*Obr. 43 Konečná změna barev*

<span id="page-47-1"></span>Jednotlivým barvám nyní můžeme v kartě tisk nastavit řezné podmínky a po vytvoření lze barvy rozeznat.

Druhý způsob je, kdy při vytvoření obrysového trasování barvy nebyly změněny, ale objektu je po dokončení zrušena skupina (28., str. 41). Objekt se rozloží na barevné plochy, které spolu nesousedí a je možné každé z nich přiřadit jinou barvu pomocí změny barvy výplně.

# <span id="page-48-0"></span>**9 VYHODNOCENÍ**

Řezné podmínky byly stanoveny pro čtyři materiály, u kterých byla předpokládána vhodnost pro naše vyhodnocení. Pro vybrané materiály dřevo, sklo, pryž, polymethylmethakrylát byla použita čočka s ohniskovou vzdáleností 1,5", stejná rychlost 100 %. Výkon byl měněn pro konkrétní materiál a metodu vytvořeného souboru pro tisk.

### <span id="page-48-1"></span>**9.1 Sklo**

Byla vytvořena vzorkovnice pro sklo o rychlosti 100 % a postupně klesajícímu výkonu.

![](_page_48_Figure_4.jpeg)

*Obr. 44 Objekty pro vzorkovník sklo*

<span id="page-48-2"></span>Začali jsme s výkonem 80 % a postupně snižovali o 10 %. Poté jsme zadávali výkon od 1 % dokud se neprojevila změna materiálu. Toho bylo dosáhnuto při 7 % výkonu. Jako první hodnotu doporučuji volit 8 %, kdy je gravírování výraznější. Viz obr. 45.

![](_page_49_Figure_0.jpeg)

*Obr. 45 Vzorkovník skla*

<span id="page-49-0"></span>Hodnoty mezi 80 % a 30 % nejsou výrazně odlišné, takže můžeme pracovat jen s omezeným počtem barev hladin pro nastavení pracovních podmínek. Dva nepopsané čtverce (obr. 44 zelené) mají nastaven směr rastru tam i zpět, zatímco zbylé mají zapnuto obrábění jen při pohybu zprava doleva. Rozdíl mezi nastavením směrů není zřetelný, proto jsme se tím dále nezabývali a vše bylo zkoumáno při gravírování směru zprava do leva.

Některým barevným plochám obrázku (obr. 43, str. 49) byla přiřazena jiná barva pro lepší kontrast jednotlivých řezných výkonů. Jednotlivým barvám jsme přiřadili dle vzorkovníku (obr. 45) vhodné řezné pracovní podmínky (Tabulka 5). Žluté barvě byla vypnuta hladina (obr. 22, str. 38), aby byl rozdíl odstínů výraznější.

<span id="page-50-1"></span>![](_page_50_Picture_109.jpeg)

#### *Tabulka 5 Hladiny barev pro gravírování skla*

<span id="page-50-0"></span>![](_page_50_Picture_2.jpeg)

*Obr. 46 Objekt připraven k tisku*

![](_page_51_Picture_0.jpeg)

*Obr. 47 Vygravírovaný objekt do skla*

<span id="page-51-0"></span>V tisku lze zřetelně rozeznat co bylo vygravírováno díky rozlišení hloubky tisku a díky nastavení různých pracovních podmínek, které byly nastaveny pomocí barevných hladin.

## <span id="page-52-0"></span>**9.2 Dřevo**

Pro stanovení řezných podmínek byla vytvořena vzorkovnice na překližku tloušťky 3 mm, u které byl použit upravený vzorkovník z obr. 21, str 37.

![](_page_52_Figure_2.jpeg)

*Obr. 48 Objekty pro vzorkovník dřevo*

<span id="page-52-1"></span>Čtvercům rozdílných barev byly nastaveny různé pracovní podmínky (viz obr. 23, str 38). Nejprve byl nastaven výkon 50 % a postupně snižován o 10 %. Poté byl zadáván výkon od 1 % do 8 %. Minimální výkon pro gravírování použité překližky o tloušťce 3 mm vzhledu bříza je 8 %, viz obr. 49.

![](_page_52_Figure_5.jpeg)

<span id="page-52-2"></span>*Obr. 49 Vzorkovník pro dřevo*

První řádek je pro nastavení směru laseru normal (laser gravíruje při pohybu oběma směry v ose x), druhým nastavením je right to left (laser gravíruje jen jedním směrem). Výrazný rozdíl lze rozpoznat u použitého výkonu 10 %. Pro vytvořený soubor ke gravírování do dřeva bylo použito nastavení režimu zprava do leva.

![](_page_53_Figure_1.jpeg)

*Obr. 50 Směr rastru*

<span id="page-53-0"></span>Dříve vytvořenému obrázku 46 (str. 52) byly změněny řezné podmínky, s ohledem na obráběný materiál, pro jednotlivé barvy hladin. Výkon pro každou barvu jsem odvodil z předchozího vzorkovníku. Pokusil jsme se vytvořit negativ obrázku gravírovanému na sklo. Největší výkon byl přiřazen barvě, která nebyla u předchozího nastavení zapnuta a naopak oko, které mělo nejvyšší výkon bylo pomocí nastavení vypnutí hladiny neobráběno.

<span id="page-54-1"></span>![](_page_54_Picture_48.jpeg)

#### *Tabulka 6 Barvy pro gravírování do dřeva*

Výsledkem je dobře odstínovaný obrázek papouška, u kterého jde rozeznat jednotlivé vrstvy.

<span id="page-54-0"></span>![](_page_54_Picture_3.jpeg)

*Obr. 51 Výsledek vygravírovaný na dřevo*

## <span id="page-55-0"></span>**9.3 Pryž**

Pro pryž byl použit vzorkovník nacházející se v laboratoři fakulty UTB, [\[29\]](#page-60-3)

![](_page_55_Figure_2.jpeg)

*Obr. 52 Vzorkovník pro pryž [\[29\]](#page-60-3)*

<span id="page-55-1"></span>Nastavení různých pracovních podmínek pro obrábění pryže má vliv, do jaké hloubky je nutno odstranit materiál. Odstraněné plochy ve vzorkovníku jsou si dost podobné. Pokud bychom přidělili řezné podmínky jednotlivým barvám, po vygravírování by přechody mezi barvami nebyly zřetelné. Pro gravírování fotky není pryž vhodná a větší uplatnění by našla při gravírování jedné barvy z obrázku (obr. 41, str. 48). Vygravírovanou částí by byla zelená barva, zatímco bílá by mohla zůstat beze změny. Takový objekt by se dal použít na výrobu razítka.

## <span id="page-56-0"></span>**9.4 PMMA**

![](_page_56_Picture_1.jpeg)

Vzorkovník pro PMMA byl opět použit z laboratoře fakulty UTB, [\[40\]](#page-61-3)

*Obr. 53 Vzorkovník pro PMMA [\[40\]](#page-61-3)*

<span id="page-56-1"></span>Materiál při zadání vyššího výkonu zbělá a znatelně se změní jeho povrch. Při gravírování fotky, kdy chceme dosáhnout vyšší kvality, PMMA není vhodný. Dal by se použít při gravírování černobílé fotky (obr. 20, str. 37), kdy se opracovává jen jedna barva.

# <span id="page-57-0"></span>**ZÁVĚR**

V práci je popsán postup výroby souborů pro obrábění laserovým paprskem na zařízení ILS 3NM. Tyto soubory byly vytvořeny v programu CorelDRAW pro vektorovou a rastrovou grafiku. CorelDRAW umožňuje několik možností úprav objektů, jako je vytvoření pozadí, změna barvy fotografie, vytvoření obrysového trasování nebo tvarování. Konkrétní vhodnost použití těchto metod je demonstrováno na vyhotovených výrobcích.

Při výrobě vzorků bylo otestováno několik objektů o různých odstínech šedé barvy. Bylo zkoumáno, zda ovlivní výkon některá z funkcí v nastavení tisku a zda má vliv odstín šedé barvy na výkon. Systém laseru převede šedou na černou a šedou lze použít jen pro vytváření souborů. Pro tisk je nutné použít jen barvy z palety RGB. Výkon je ovlivněn pouze pokud se zapne funkce Gray a zatrhne se 16 Levels. Jednodušší způsob je nechat pracovní režim standartní a výkon nastavovat pro jednotlivé barvy zvlášť.

Pro vytvořené soubory byly vybrány materiály dřevo, sklo, PMMA a pryž jako potencionálně vhodné na jejich zobrazení. Pro všechny materiály bylo nutné znát vhodné řezné podmínky. Pro PMMA a pryž byly použity vzorky již vytvořené dříve, které se nacházeli v laboratoři. Pro sklo a dřevo byly vytvořeny vzorky obsahující gravírování rastru při konstantní rychlosti 1524 mm/s a při postupně se zvyšujícím výkonu. Gravírování dřeva bylo značně výraznější oproti sklu, kdy povrch byl jen lehce obroben.

Z důvodu malých rozdílů ve výkonech u materiálů PMMA a pryže není vhodné použít více barev pro nastavení pracovních podmínek. Oba materiály jsou vhodnější pro černobílé fotografie, kdy jsou zadány řezné podmínky jen jedné hladině.

U materiálů sklo a dřevo byl rozdíl výkonů znatelnější, a proto lze využít většího počtu barev pro nastavení pracovních podmínek.

## <span id="page-58-0"></span>**SEZNAM POUŽITÉ LITERATURY**

- <span id="page-58-1"></span>[1] Maňková, Ildikó. Progresívne technológie. Vienala Košice, 2000. ISBN 80-7099- 430- 4.
- <span id="page-58-2"></span>[2] BÍLEK, Ondřej a Imrich LUKOVICS. Výrobní inženýrství a technologie. Ve Zlíně: Univerzita Tomáše Bati, 2014. ISBN 978-80-7454-471-2.
- <span id="page-58-3"></span>[3] GELETA, Vojtech. Progresívne technológie obrábania. Bratislava: Slovenská technická univerzita v Bratislave, 2013. Edícia vysokoškolských učebníc. ISBN 978-80- 227- 3997-9.
- <span id="page-58-5"></span>[4] Laserové technologie v praxi [online]. LAPŠANSKÁ, Hana. Univerzita Palacké-ho v Olomouci, 2010 [cit. 2020-12-30]. Dostupné z: <https://fyzika.upol.cz/cs/system/files/download/vujtek/granty/laser.pdf>
- <span id="page-58-4"></span>[5] SERIÁL NA TÉMA LASERY – ZÁKLADNÍ PRINCIP LASERU A JEJICH DĚLENÍ [online]. NOVÁK, Miroslav. 2011 [cit. 2020-12-30]. Dostupné z: [http://www.lao.cz/laoinfo-49/serial-na-tema-lasery---zakladni-princip-laseru-ajejich](http://www.lao.cz/laoinfo-49/serial-na-tema-lasery---zakladni-princip-laseru-ajejich-deleni-127)[deleni-127](http://www.lao.cz/laoinfo-49/serial-na-tema-lasery---zakladni-princip-laseru-ajejich-deleni-127)
- [6] *Expandér* [online]. [cit. 2021-5-21]. Dostupné z: https://laserpointerforums.com/threads/beam-expander-to-focus-laserbeam.102522/page-5
- <span id="page-58-6"></span>[7] Seriál na téma lasery – Hlavní typy laseru používaných v průmyslu [online]. KOŘÁN, Pavel. 2013 [cit. 2020-12-30]. Dostupné z: [http://www.lao.cz/lao-info49/serial-na-tema](http://www.lao.cz/lao-info49/serial-na-tema-lasery---hlavni-typy-laserupouzivanych-v-prumyslu-128)[lasery---hlavni-typy-laserupouzivanych-v-prumyslu-128](http://www.lao.cz/lao-info49/serial-na-tema-lasery---hlavni-typy-laserupouzivanych-v-prumyslu-128)
- <span id="page-58-7"></span>[8] KACHTÍK, Lukáš. Využití laserů. Laser a vše o něm [online]. [cit. 2020-11-19]. Dostupné z: <http://lasery.wz.cz/vyuziti.html>
- <span id="page-58-9"></span>[9] Lasery pro průmysl [online]. [cit. 2020-11-07]. Dostupné z: <https://www.mmspektrum.com/clanek/lasery-pro-prumysl.html>
- <span id="page-58-8"></span>[10] Nekonvenční metody obrábění [online]. [cit. 2020-12-04]. Dostupné z WWW: [Nekonvenční metody obrábění –](https://www.mmspektrum.com/clanek/nekonvencni-metody-obrabeni-4-dil.html) 4. díl (mmspektrum.com)
- <span id="page-58-10"></span>[11] Typy laserů [online]. [cit. 2020-12-12]. Dostupné z: <https://www.cez.cz/edee/content/microsites/laser/k23.htm>
- <span id="page-59-0"></span>[12] Laserové technologie v praxi [online]. LAPŠANSKÁ, Hana. Univerzita Palacké-ho v Olomouci, 2010 [cit. 2021-01-10]. Dostupné z: <https://fyzika.upol.cz/cs/system/files/download/vujtek/granty/laser.pdf>
- <span id="page-59-1"></span>[13] Cutting stainless steel at record thickness. [Online] 2013. [cit. 2021-01-10] [http://www.us.trumpf.com/en/metanavigation/news-archive/cutting-stainlesssteel-at](http://www.us.trumpf.com/en/metanavigation/news-archive/cutting-stainlesssteel-at-record-thickness/rec-uid/266055.html)[record-thickness/rec-uid/266055.html.](http://www.us.trumpf.com/en/metanavigation/news-archive/cutting-stainlesssteel-at-record-thickness/rec-uid/266055.html)
- [14] *Řezání laserem* [online]. [cit. 2021-02-16]. Dostupné z: <https://www.opetech.cz/laserove-rezani-kovu-a-plechu/>
- <span id="page-59-2"></span>[15] *Obrábění laserem* [online]. [cit. 2021-01-10]. Dostupné z: <https://eluc.ikap.cz/verejne/lekce/1423>
- <span id="page-59-3"></span>[16] Sváření laserem [online]. [cit. 2020-11-25]. Dostupné z: <http://www.dkstyl.com/svareni-laserem.php>
- <span id="page-59-4"></span>[17] *Laserové popisování* [online]. [cit. 2021-02-16]. Dostupné z: <https://www.lintech.cz/novinky/vyuziti-varioscan-pri-laserovem-popisovani>
- <span id="page-59-5"></span>[18] Laserové řezání a gravírování dřeva [online]. [cit. 21-01-20]. Dostupné z: <https://www.eurolaser.com/cz/materialy/drevo/>
- <span id="page-59-6"></span>[19] *Fyzikální vlastnosti dřeva* [online]. [cit. 2021-2-21]. Dostupné z: [http://www.elearning.aspara.cz/subdom/elearning/index.php?page=fyzikalni-vlastnosti](http://www.elearning.aspara.cz/subdom/elearning/index.php?page=fyzikalni-vlastnosti-dreva)[dreva](http://www.elearning.aspara.cz/subdom/elearning/index.php?page=fyzikalni-vlastnosti-dreva)
- <span id="page-59-7"></span>[20] *Vlastnosti dřeva - Dub* [online]. [cit. 2021-2-21]. Dostupné z: <http://www.benateckyctyrlistek.eu/?p=4960>
- [21] *Vlastnosti dřeva - Jedle* [online]. [cit. 2021-2-21]. Dostupné z: [https://www.vseolodich.cz/album/fotogalerie-z-ceho-se-stavely-a-stavi](https://www.vseolodich.cz/album/fotogalerie-z-ceho-se-stavely-a-stavi-lode1/jedle-drevo-kruhy-jpg/)[lode1/jedle-drevo-kruhy-jpg/](https://www.vseolodich.cz/album/fotogalerie-z-ceho-se-stavely-a-stavi-lode1/jedle-drevo-kruhy-jpg/)
- [22] *Sklo* [online]. Ostrava [cit. 2021-02-05]. Dostupné z: <http://geologie.vsb.cz/loziska/suroviny/sklo.html>
- [23] Laser-assisted fabrication of materials. New York, 2012, Springer, ISBN 978-364- 2283-581
- <span id="page-59-8"></span>[24] *Čiré sklo* [online]. [cit. 2021-02-19]. Dostupné z: [https://www.svet](https://www.svet-koupelny.cz/produkt/police-800x100x8mm-cire-sklo-23484/)[koupelny.cz/produkt/police-800x100x8mm-cire-sklo-23484/](https://www.svet-koupelny.cz/produkt/police-800x100x8mm-cire-sklo-23484/)
- <span id="page-60-0"></span>[25] DUCHÁČEK, Vratislav. Polymery – výroba, vlastnosti, zpracování, použití. Vyd. 3, Přeprac. Praha: Vydavatelství vysoké školy chemicko-technologické v Praze, 2011, 276 s. ISBN 978-80-7080-788-0.
- <span id="page-60-1"></span>[26] *Plasty* [online]. [cit. 2021-1-21]. Dostupné z: https://www.opi.zcu.cz/plasty.pdf
- [27] Pryž  $[online]$ .  $[cit. 2021-01-14]$ . Dostupné z: <https://www.opi.zcu.cz/download/pryz.pdf>
- <span id="page-60-2"></span>[28] PEREMSKÝ, Rudolf a Miloš SAMEC. Tvrdá pryž. Praha: Nakladatelství technické literatury, 1968. Gumárenská technologie.
- <span id="page-60-3"></span>[29] BARTÍK, David. *Návrh technologických podmínek a vzoru pro obrábění pryže laserem*. Zlín: Univerzita Tomáše Bati ve Zlíně, 2019, 75 s. (69 848 znaků), P VII. Dostupné také z: http://hdl.handle.net/10563/45388. Univerzita Tomáše Bati ve Zlíně. Fakulta technologická, Ústav výrobního inženýrství. Vedoucí práce Knedlová, Jana.
- <span id="page-60-4"></span>[30] Rozdělení a charakteristika polymerů [online]. [cit. 2021-01-25]. Dostupné z: <https://publi.cz/books/180/04.html>
- <span id="page-60-5"></span>[31] *Polymethylmethakrylát* [online]. [cit. 2021-01-25]. Dostupné z: <https://www.polyplasty.cz/polymethylmethakrylat.html>
- <span id="page-60-6"></span>[32] SÝKOROVÁ, Libuše, Jana KNEDLOVÁ, Vladimír PATA a Milena KUBIŠOVÁ. Technological parameters and PMMA surface structure. *Manufacturing Technology* [online]. 2018, vol. 18, iss. 5, s. 856-860. [cit. 2021-02-13]. ISSN 1213 2489. Dostupné z: [https://arl.ujep.cz/arl-ujep/cs/detail-ujep\\_us\\_cat.13-0265356-](https://arl.ujep.cz/arl-ujep/cs/detail-ujep_us_cat.13-0265356-Technological-parameters-and-PMMA-surface-structure/) [Technological-parameters-and-PMMA-surface-structure/.](https://arl.ujep.cz/arl-ujep/cs/detail-ujep_us_cat.13-0265356-Technological-parameters-and-PMMA-surface-structure/)
- <span id="page-60-7"></span>[33] SÝKOROVÁ, Libuše, Jana KNEDLOVÁ, Vladimír PATA a Milena KUBIŠOVÁ. Structural changes in polymethyl methacrylate during laser machining. In: *IOP Conference Series: Materials Science and Engineering* [online]. Kecskemét: Institute of Physics Publishing, 2018 [cit. 2021-02-14]. ISSN 1757-8981. Dostupné z: [http://iopscience.iop.org/article/10.1088/1757-899X/448/1/012047.](http://iopscience.iop.org/article/10.1088/1757-899X/448/1/012047)
- <span id="page-60-8"></span>[34] Vektorová a rastrová grafika [online]. [cit. 2021-01-05]. Dostupné z: <https://lasercat.cz/jak-na-to/>
- <span id="page-60-9"></span>[35] Autodesk [online]. 2013 [cit. 2021-02-11]. Dostupné z: <http://www.autodesk.cz/>
- <span id="page-61-0"></span>[36] JETCAM. [online]. [cit. 2021-02-11]. Dostupné z: <http://www.jetcam.com/expert.htm>
- <span id="page-61-1"></span>[37] Protech SpT – profesionální technologie zpracování plechu [online]. 2010 [vid. 2021-02-11]. Dostupné z: [http://www.protech-spt.cz/product/1-jetcam-expert](http://www.protech-spt.cz/product/1-jetcam-expert-cadcamsoftware.html#text)[cadcamsoftware.html#text](http://www.protech-spt.cz/product/1-jetcam-expert-cadcamsoftware.html#text)
- [38] SOBOTKA, Petr. *Tvorba moderního webdesignu v programu CorelDRAW* [online]. Pardubice, 2010 [cit. 2021-02-11]. Dostupné z: [https://dk.upce.cz/bitstream/handle/10195/36826/SobotkaP\\_Tvorbamoderniho\\_ZK\\_20](https://dk.upce.cz/bitstream/handle/10195/36826/SobotkaP_Tvorbamoderniho_ZK_2010.pdf?sequence=4&isAllowed=y) [10.pdf?sequence=4&isAllowed=y](https://dk.upce.cz/bitstream/handle/10195/36826/SobotkaP_Tvorbamoderniho_ZK_2010.pdf?sequence=4&isAllowed=y)
- <span id="page-61-2"></span>[39] *Laser ILS 3NM* [online]. [cit. 2021-04-17]. Dostupné z: <https://topsolutions.info/?product=ils-3nm>
- <span id="page-61-3"></span>[40] NOVOSAD, David. *Vliv optiky na optimalizaci pracovních podmínek na laseru ILS 3NM*. Zlín: Univerzita Tomáše Bati ve Zlíně, 2019, 64 s. ( 7x příloha A3). Dostupné také z: http://hdl.handle.net/10563/45410. Univerzita Tomáše Bati ve Zlíně. Fakulta technologická, Ústav výrobního inženýrství. Vedoucí práce Knedlová, Jana.

# <span id="page-62-0"></span>**SEZNAM POUŽITÝCH SYMBOLŮ A ZKRATEK**

![](_page_62_Picture_129.jpeg)

XeFl

KrF

D průměr

- CAD Computer aided design
- CAM Computer aided manufacturing
- VAC Význam třetí zkratky
- USB Universal Serial Bus
- LAN Local Area Network
- DPI Dots per inch
- DVD Digital video disc
- CD Compact disk
- CW kontinuální režim

# <span id="page-64-0"></span>SEZNAM OBRÁZKŮ

![](_page_64_Picture_4.jpeg)

![](_page_65_Picture_1.jpeg)

# <span id="page-66-0"></span>**SEZNAM TABULEK**

![](_page_66_Picture_38.jpeg)